# **(2-я редакция / S-V.P.A.M.)** *fx-220 PLUS fx-85MS fx-82MS fx-300MS fx-350MS*

# **ИНСТРУКЦИЯ ПО ЭКСПЛУАТАЦИИ**

Всемирный образовательный сайт «Касио»

https://edu.casio.com

Инструкции по эксплуатации доступны на нескольких языках на сайте

https://world.casio.com/manual/calc/

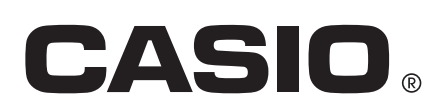

# **Содержание**

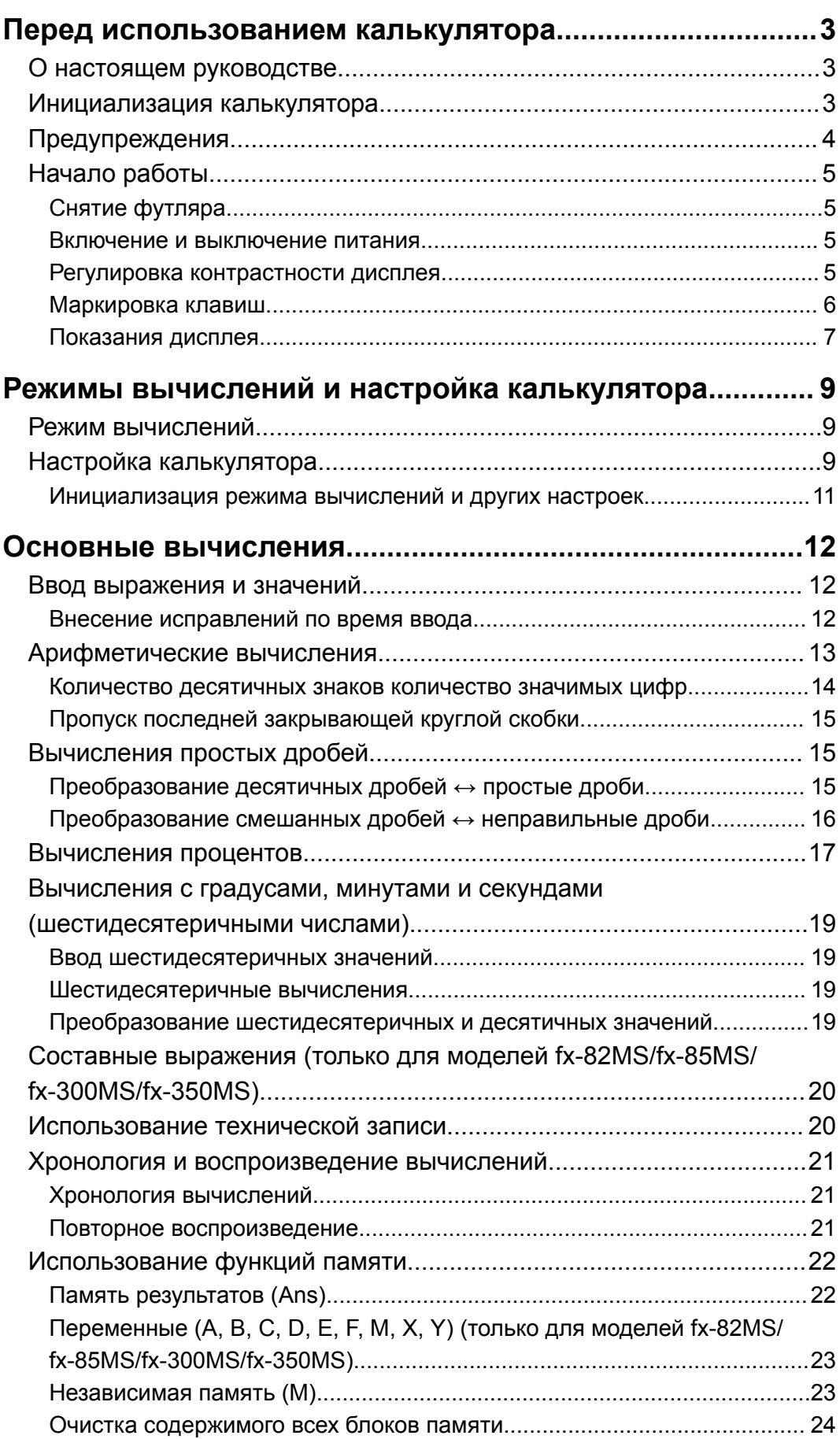

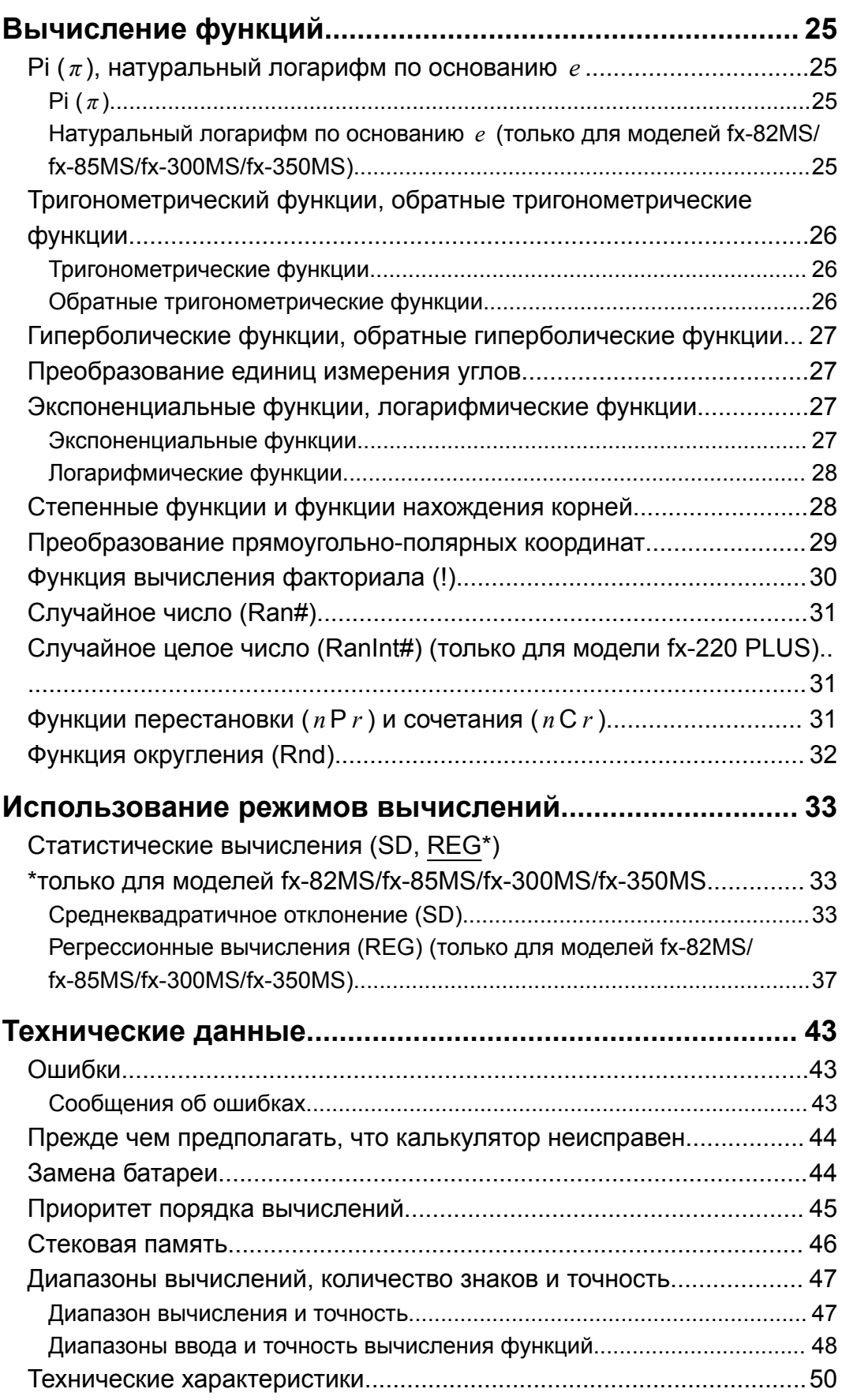

# <span id="page-3-0"></span>**Перед использованием калькулятора**

# **О настоящем руководстве**

- Компания CASIO Computer Co., Ltd. ни при каких обстоятельствах не несет ответственности за прямые, побочные, случайные или косвенные убытки в связи с приобретением или использованием настоящего изделия и поставляемых с ним принадлежностей.
- Кроме того, компания CASIO Computer Co., Ltd. не принимает никакие претензии других сторон, возникающих вследствие использования настоящего изделия и поставляемых с ним принадлежностей.
- Если не указано особо, предполагается, что все приведенные в настоящем руководстве примеры вычислений даны, когда калькулятор имеет первоначальные настройки по умолчанию. Используйте процедуру под заголовком «Инициализация калькулятора», чтобы вернуться к первоначальным настройкам по умолчанию.
- Сведения, содержащиеся в настоящем руководстве, могут изменяться без предварительного уведомления.
- Отображение данных на экране и рисунках (например маркировка клавиш), показанных в настоящем руководстве, приводится только для пояснений и может несколько отличаться от фактического.
- Наименования компаний и изделий, используемые в настоящем руководстве, могут быть зарегистрированными товарными знаками или товарными знаками их владельцев.

# **Инициализация калькулятора**

Выполните следующую процедуру, когда хотите инициализировать калькулятор, вернуться к режиму вычислений и установить первоначальные параметры по умолчанию. Обратите внимание, что настоящая операция также сбрасывает все данные из памяти калькулятора.

 $fx-82MS/fx-85MS/fx-300MS/fx-350MS$ :  $[OM]$   $[SHIF]$   $[MODE]$   $(CLR)$   $[3]$   $(AII)$   $[=]$  $fx-220$  PLUS:  $[M]$  $(RI)$  $(Al)$  $\equiv$ 

# <span id="page-4-0"></span>**Предупреждения**

Перед использованием калькулятора обязательно изучите приведенные ниже предупреждения.

## **Меры безопасности**

#### **Батарея**

- Храните батареи в недоступном для маленьких детей месте.
- Используйте батареи только того типа, который указан в настоящем руководстве.

## **Меры предосторожности при обращении с калькулятором**

• Даже если калькулятор работает нормально, заменяйте батареи согласно приведенному ниже графику. Дальнейшее использование после указанного срока эксплуатации может привести к нарушению работоспособности. Замените батарею сразу после того, как выводимые на экране цифры потускнеют.

fx-82MS/fx-220 PLUS: Каждые два года fx-85MS/fx-300MS/fx-350MS: Каждые три года

- Полностью разряженная батарея может протечь, вызвав повреждения и сбои в работе калькулятора. Никогда не оставляйте в калькуляторе полностью разряженную батарею.
- **Батарея, которая поставляется с калькулятором, предназначена для заводских испытаний и немного разряжается во время транспортировки и хранения. В связи с этим срок службы батареи может быть меньше нормального.**
- Не используйте в настоящем изделии батареи на основе никелевых элементов. Несовместимость между такими батареями и техническими характеристиками изделия может уменьшить срок действия батареи и вызвать отказ изделия.
- Избегайте использование и хранение калькулятора в местах с экстремальными значениями температуры и большим количеством влаги и пыли.
- Не подвергайте калькулятор чрезмерной ударной нагрузке, сжатию и изгибу.
- Никогда не пытайтесь разбирать калькулятор.
- Используйте мягкую сухую ткань для очистки внешних поверхностей калькулятора.
- При утилизации калькулятора или батарей обязательно соблюдайте требования местных нормативов и законодательства.

## <span id="page-5-0"></span>**Снятие футляра**

Перед использованием калькулятора сдвиньте футляр вниз, чтобы снять его, а затем прикрепите футляр к тыльной стороне калькулятора, как показано на рисунке ниже.

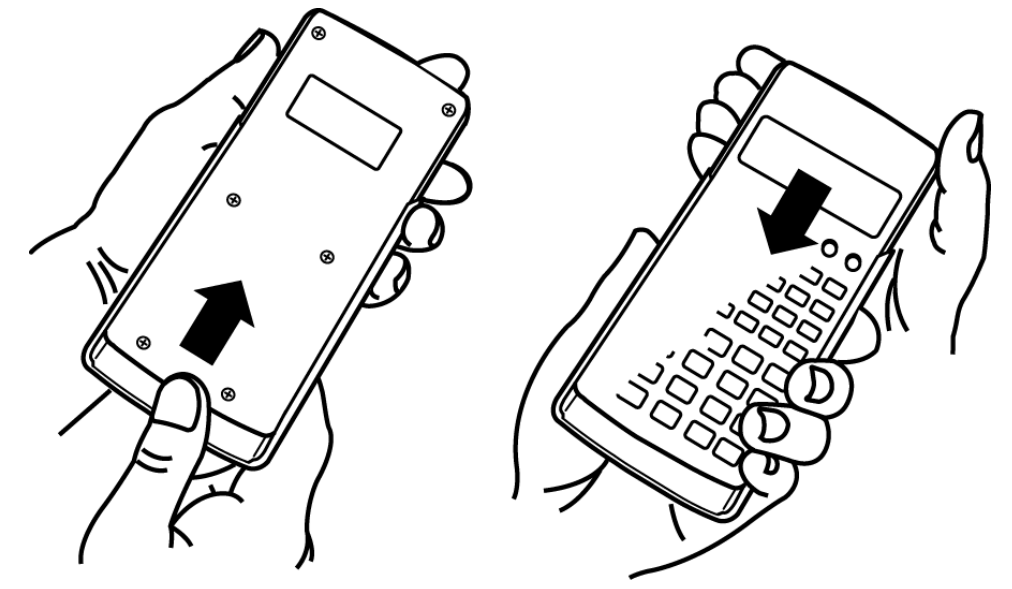

### **Включение и выключение питания**

- Для включения калькулятора нажмите клавишу  $[6M]$ .
- Для отключения калькулятора нажмите клавишу [SHIFT] [AC] (OFF).

#### **Примечание**

• Также калькулятор выключится автоматически, если он не будет использоваться в течение приблизительно 10 минут. Чтобы вернуть калькулятор во рабочее состояние нажмите клавишу  $[ON]$ .

### **Регулировка контрастности дисплея**

- 1. Нажмите [МОDE] [МОDE] [МОDE].
	- Откроется экран настройки дисплея.

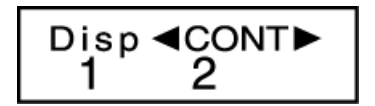

- 2. Нажмите  $\boxed{2}$ .
- 3. С помощью и отрегулируйте контрастность дисплея.
- 4. После достижения желаемой контрастности нажмите  $AC$ .

#### **Важно!**

• Если регулировка контрастности дисплея не улучшит читаемость, возможно, разрядилась батарея. Замените батарею.

## <span id="page-6-0"></span>**Маркировка клавиш**

fx-82MS/fx-85MS/fx-300MS/fx-350MS: Нажатие [SHIFT] или [ALPHA] с последующим нажатием второй клавиши выполняет дополнительную функцию, присвоенную второй клавише.

fx-220 PLUS: Нажатие SHIFT с последующим нажатием второй клавиши выполняет дополнительную функцию, присвоенную второй клавише. Дополнительная функция показана текстом, который нанесен над клавишей.

fx-82MS/fx-85MS/fx-300MS/ fx-350MS:

fx-220 PLUS:

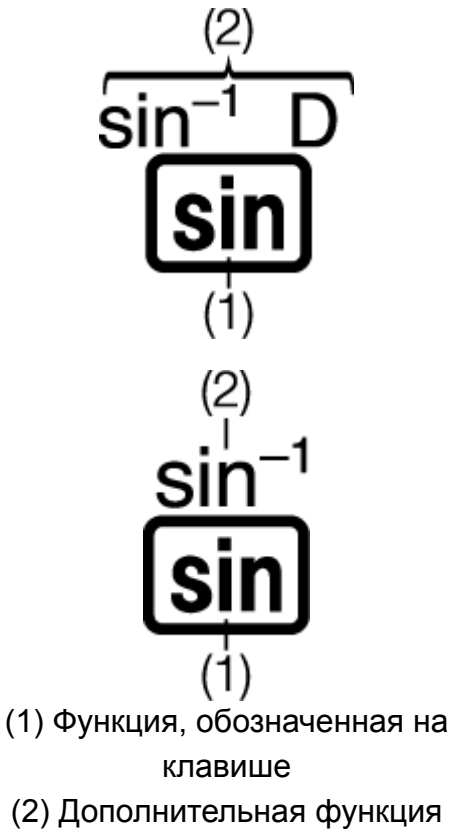

• Ниже показано, как обозначаются дополнительные функции различными цветами текста.

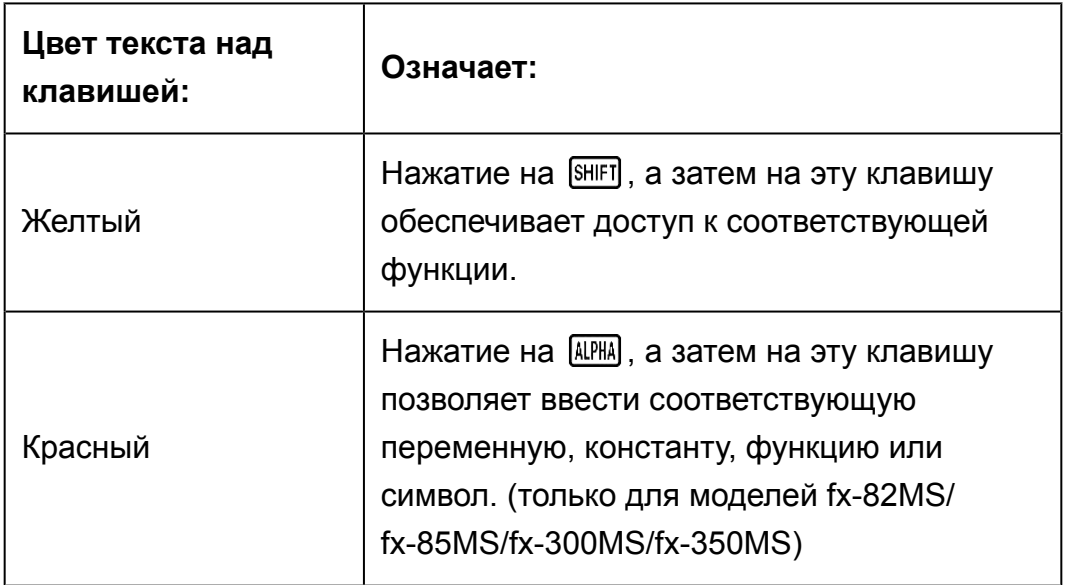

<span id="page-7-0"></span>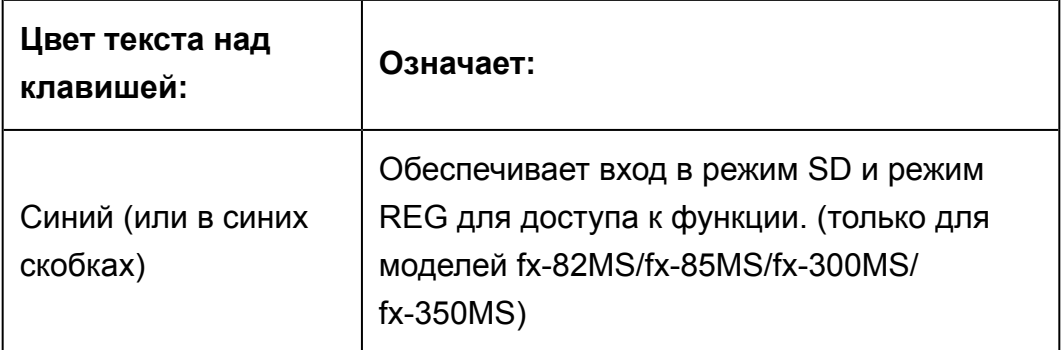

• Ниже приведен пример того, как в настоящем руководстве описывается работа с дополнительной функцией.

Пример:  $\boxed{\text{SHIFI}}$   $\boxed{\text{sin}}$   $\left(\text{sin}^{-1}\right)^*$  1

- \* Указывает функцию, доступ к которой осуществляется с предварительным нажатием клавиши (SHIFT Sin). Обратите внимание, что данное действие не является частью фактически выполняемой клавишной операции.
- Ниже приведен пример того, как в настоящем руководстве описываются действия с клавишами для выбора пункта экранного меню.

Пример: (COMP)\*

- \* Указывает на пункт меню, который выбран нажатием на цифровые клавиши с предварительным нажатием на клавишу ( [1]). Обратите внимание, что данное действие не является частью фактически выполняемой клавишной операции.
- Маркированные четырьмя стрелками клавиши управления курсором указывают направление перемещения, как показано на ближайшем рисунке. В настоящем руководстве нажатия на клавиши управления курсором обозначены как  $\left(\bigcirc,\bigcirc,\bigcirc,\mathbf{u}\right)$ .

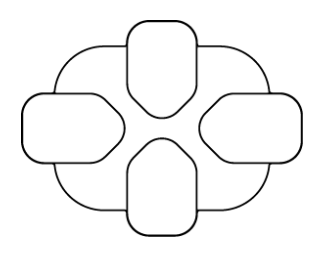

## **Показания дисплея**

Двухстрочный дисплей позволяет одновременно видеть как расчетную формулу, так и результат вычисления.

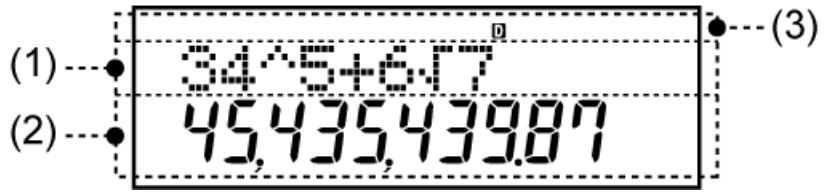

- (1) Расчетная формула
- (2) Результат вычисления

(3) Индикаторы

• В приведенной ниже таблице описаны некоторые типичные индикаторы, которые отображаются в верхней части экрана (3).

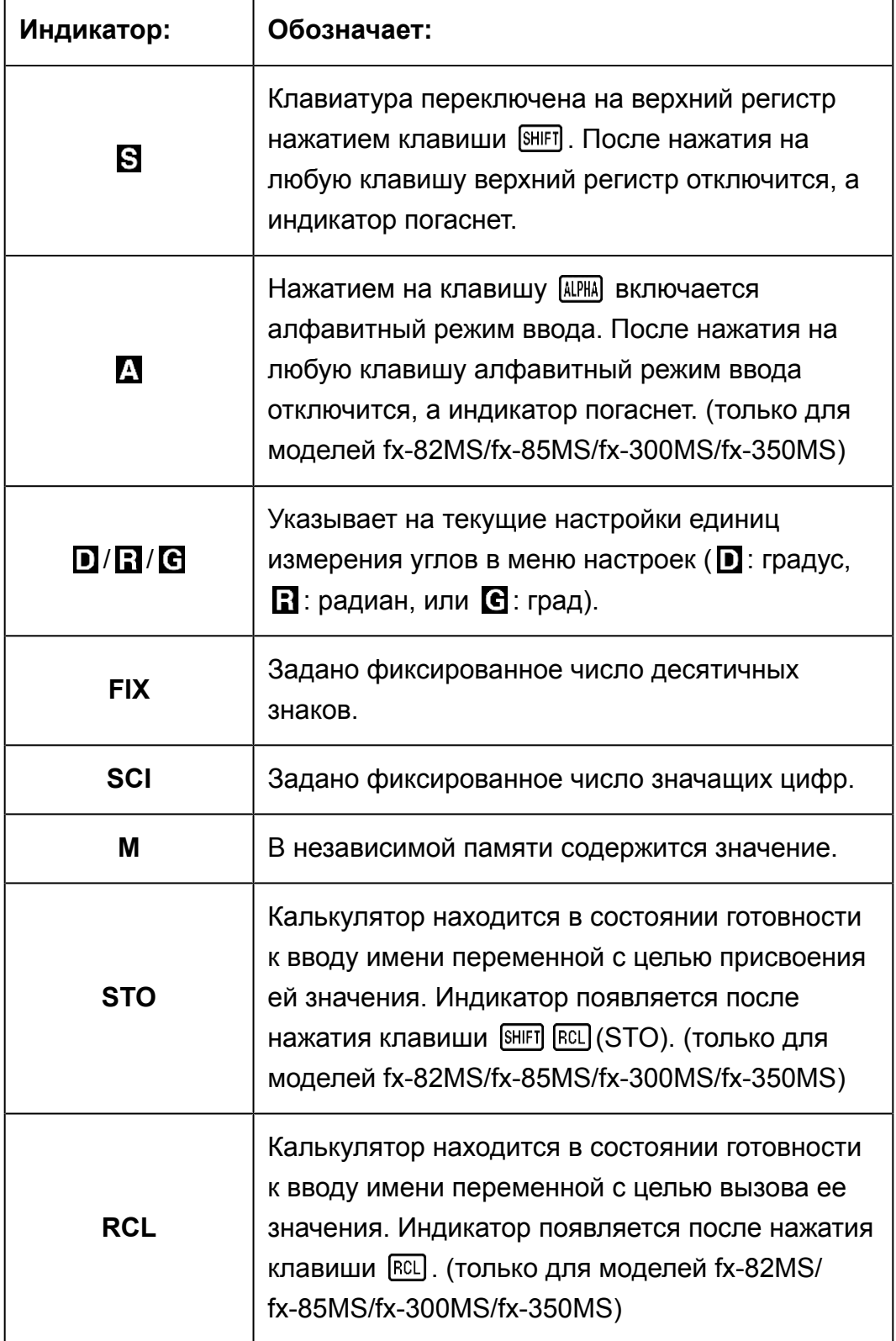

# <span id="page-9-0"></span>**Режимы вычислений и настройка калькулятора**

## **Режим вычислений**

Прежде чем приступать к вычислениям, следует перейти в соответствующих режим, как указано в таблице ниже.

#### **fx-82MS/fx-85MS/fx-300MS/fx-350MS**

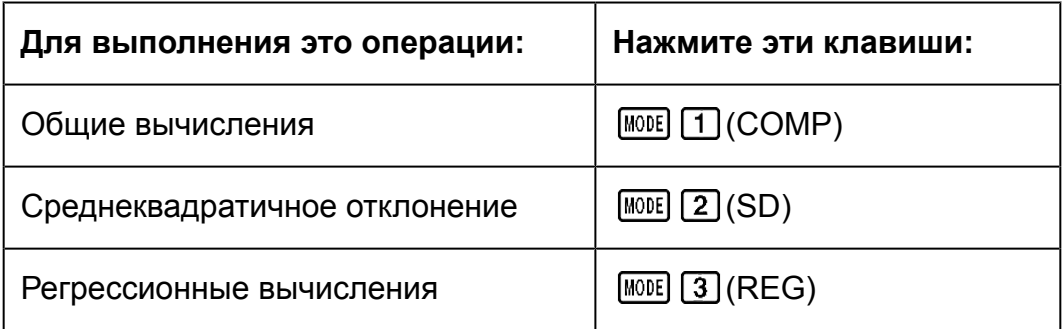

#### **fx-220 PLUS**

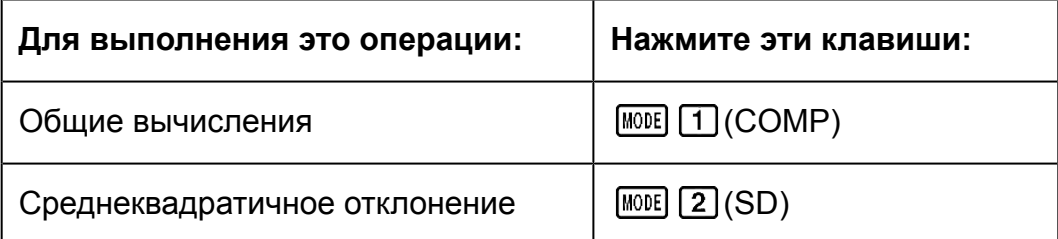

#### **Примечание**

- Первоначальный режим вычисления по умолчанию режим COMP.
- В верхней части дисплея появится индикатор режима вычислений.
- Режимы вычислений COMP, SD, и REG могут использоваться в сочетании с настройками единиц измерения углов.
- Прежде чем приступать к вычислениям, обязательно проверьте режим вычислений (SD, REG, COMP) и настройки единиц измерения углов (Deg, Rad, Gra).

# **Настройка калькулятора**

При нажатие на клавишу [ MODE] более одного раза отображаются экраны дополнительных настроек.

Подчеркнутые ( \_\_\_ ) настройки являются первоначальными по умолчанию.

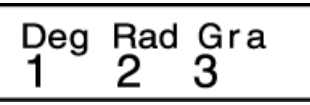

1 Deg 2 Rad 3 Gra

Установка градусов, радиан или град в качестве единиц измерения углов для ввода и вывода результатов вычислений.

(90°= *π* /2 радиан = 100 град)

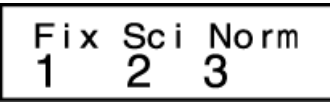

 $\lceil \cdot \rceil$  Fix  $\lceil 2 \rceil$  Sci  $\lceil 3 \rceil$  Norm

Установка количества цифр для отображения результата вычисления.

**Fix:** Вводимой цифрой (от 0 до 9) задается количество десятичных знаков в отображаемых результатах вычисления. Перед выводом на дисплей результаты округляются до указанного количества цифр. Пример: 100 ÷ 7 = 14,286 (Fix 3)

14,29 (Fix 2)

**Sci:** Вводимой цифрой (от 1 до 10) задается количество значащих цифр в отображаемых результатах вычисления. Перед выводом на дисплей результаты округляются до указанного количества цифр. Пример:  $1 \div 7 = 1,4286 \times 10^{-1}$  (Sci 5)  $1,428571429 \times 10^{-1}$  (Sci 0)

**Norm:** Выбором одного из двух имеющихся параметров (Norm 1, Norm 2) задается диапазон отображения результатов в

неэкспоненциальном представлении. Вне установленного диапазона результаты отображаются в неэкспоненциальном представлении.

Norm 1:  $10^{-2}$  >  $|x|, |x| \ge 10^{10}$ Norm 2:  $10^{-9}$  >  $|x|, |x| \ge 10^{10}$ Пример:  $1 \div 200 = 5 \times 10^{-3}$  (Norm 1) 0,005 (Norm 2)

> $\lfloor 1 \rfloor$ Disp <CONT>  $ab/c$  $d/c$ 2 2 1 ◉ ◉ Dot Comma 2

 $\lceil \cdot \rceil$ ab/c  $\lceil 2 \rceil$ d/c

Использование либо смешанной дроби (ab/c), либо неправильной дроби (d/c) для отображения дробей в результатах вычислений.

## <span id="page-11-0"></span>1 Dot 2 Comma

Использование точки или запятой в качестве десятичного разделителя результата вычисления. Во время ввода всегда отображается десятичный разделитель точка. **Dot:** Точка в качестве десятичного разделителя **Comma:** Запятая в качестве десятичного разделителя

#### **Примечание**

• Чтобы закрыть меню без выбора чего-либо, нажмите [АС].

## **Инициализация режима вычислений и других настроек**

Выполнение следующих действий инициализирует режим вычислений и другие настройки, как показано ниже.

 $fx-82MS/fx-85MS/fx-300MS/fx-350MS$ :  $[OM]$   $[WH]$   $[MOE]$   $[CH)$   $[2]$   $(Mode)$   $\Box$  $fx-220$  PLUS:  $[M][\text{CR}][2]$  (Mode)  $\Box$ 

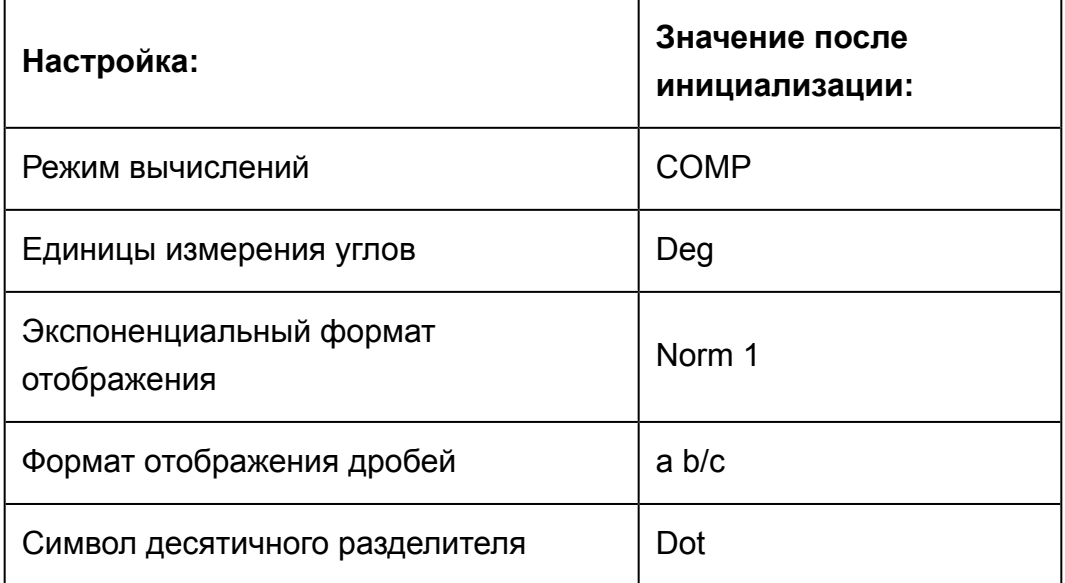

• Чтобы отменить инициализацию без выполнения каких-либо действий, нажмите  $AG$  (Отмена) вместо  $\equiv$ .

# <span id="page-12-0"></span>Основные вычисления

Для выполнения основных вычислений используйте клавишу [MODE], чтобы войти в режим вычислений СОМР. MODE 1 (COMP) 0.

# Ввод выражения и значений

Пример: 4 x sin30 x (30 + 10 x 3) = 120 (Единицы измерения углов:  $Deg)$ 

4区 [sin] 30区 130日 10区 3口目

# 4xsin 30x(30<br>120.

#### Примечание

- Область памяти, используемая для ввода выражения, может хранить 79 «шагов». Каждый раз при нажатии цифровой клавиши или клавиши арифметической операции заполняется один шаг памяти ( $\boxed{\div}$ ),  $\boxed{\rightarrow}$ ),  $\boxed{\div}$ ). Применение клавиш операций [SHIFT] или [ALPHA] (только для моделей fx-82MS/ fx-85MS/fx-300MS/fx-350MS) не приводит к заполнению шага памяти, например, ввод  $\left[\text{SHT}\right]\left(\bigwedge\right)^{x}$ ) заполняет только один шаг памяти.
- Для отдельного вычисления можно ввести выражение длиной до 79 шагов. Каждый раз после ввода 73-го шага любого выражения вид курсора изменяется с «\_» на «■», чтобы вы знали о том, что память заканчивается. Если нужно ввести более 79 шагов, следует разделить вычисление на две или более частей.
- Нажатие клавиши [Ans] вызовет последний полученный результат, который можно использовать для последующего вычисления. Для получения дополнительных сведений об использовании клавиши [Ans] см. раздел «Использование функций памяти - Память результатов».

## Внесение исправлений по время ввода

- $\cdot$  С помощью  $\bigcirc$  и  $\bigcirc$  переместите курсор в нужное место.
- Нажмите DEL], чтобы удалить цифру или функцию в текущей позиции курсора.
- Нажмите SHIFT DEL (INS), чтобы изменить курсор в режим вставки [J. Пока курсор отображается в режиме вставки, любые вводимые данные будут вставляться в положении курсора.
- Нажатие  $[III]$   $[III]$  (INS) или  $[III]$  вернет курсор из режима вставки в нормальное состояние.

Пример 1: Чтобы исправить соз60 на sin60

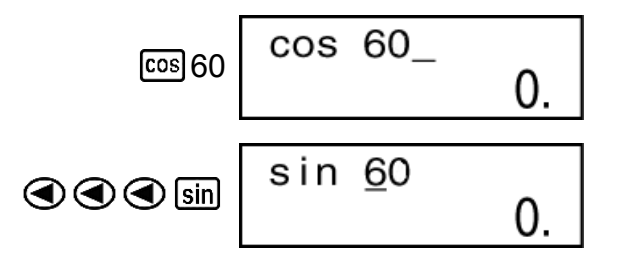

<span id="page-13-0"></span>**Пример 2:** Чтобы исправить выражение 369 × × 2 на 369 × 2

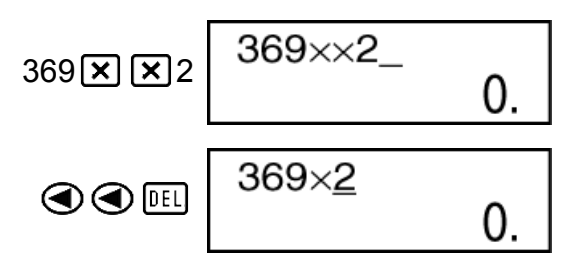

Пример 3: Чтобы исправить 2,36<sup>2</sup> на sin2,36<sup>2</sup>

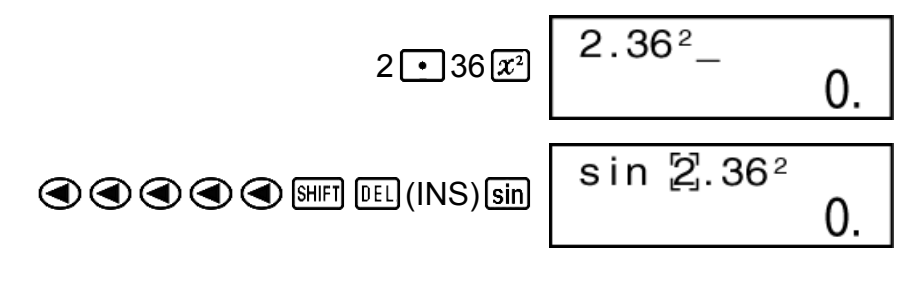

**Очистка всего вводимого выражения** Нажмите [АС].

# **Арифметические вычисления**

- Отрицательные значения внутри вычислений должны быть заключены в круглые скобки. Дополнительные сведения см. в разделе «Приоритет порядка вычислений».
- В таком случае нет необходимости заключать отрицательное значение показателя степени в круглые скобки.

$$
\sin 2.34 \times 10^{-5} \rightarrow \sin 2 \cdot 34 \sin \text{m} = 5
$$

**Пример 1:** 23 + 4,5 - 53 = -25,5

$$
23 \times 4 \times 5 = 53 = 3
$$

**Пример 2:** 56 × (-12) ÷ (-2,5) = 268,8

56 12 2 5 268,8

**Пример 3:**  $2 \div 3 \times (1 \times 10^{20}) = 6,666666667 \times 10^{19}$ 

 $2 \div 3 \times 1 \times 20 = 6,66666667 \times 10^{19}$ 

**Пример 4:** 7 × 8 - 4 × 5 = 36

$$
7\mathbf{X}36\mathbf{\square}4\mathbf{X}5\mathbf{\square}
$$

<span id="page-14-0"></span>Пример 5:  $\frac{6}{4 \times 5}$  = 0,3

$$
6\bigoplus \bigodot 4\bigboxtimes 5\bigodot \bigbox[\underline{=}]
$$

**Пример 6:** 2 × [7 + 6 × (5 + 4)] = 122

$$
2\boxtimes\text{17} \oplus 6\boxtimes\text{19} \oplus 4\text{11} \oplus \text{12}
$$

## **Количество десятичных знаков количество значимых цифр**

Чтобы изменить настройки количества десятичных знаков, количество значимых цифр или экспоненциальный формат отображения, нажимайте клавишу столько раз, чтобы открылся показанный

ниже экран настроек.

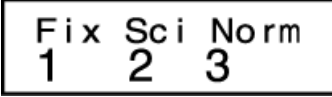

Нажмите цифровую клавишу  $(1, 2)$  или  $(3)$ , соответствующую пункту настроек, которые вы желаете изменить.

(Fix): Количество десятичных знаков

(Sci): Количество значимых цифр

(Norm): Экспоненциальный формат отображения

**Пример 1:** 200 ÷ 7 × 14 =

200 구 7 区 14 目

400

(Использование трех десятичных знаков.)

$$
\boxed{\text{MODE}} \cdots \boxed{1} \left( \text{Fix} \right) \boxed{3} \begin{bmatrix} \text{Fix} \\ 400.000 \end{bmatrix}
$$

• Нажмите  $\frac{1}{2}$   $\cdots$   $\frac{3}{3}$  (Norm)  $\boxed{1}$ , чтобы очистить параметр Fix.

**Пример 2:** 1 ÷ 3, отображение результата с двумя значащими цифрами (Sci 2)

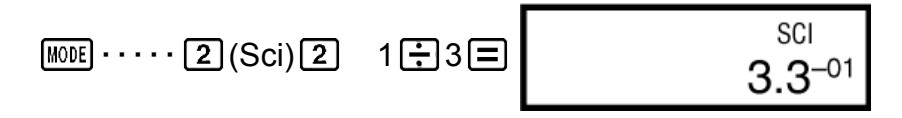

• Нажмите  $\frac{1}{2}$   $\cdots$   $\frac{1}{3}$  (Norm)  $\boxed{1}$ , чтобы очистить параметр Sci.

## <span id="page-15-0"></span>**Пропуск последней закрывающей круглой скобки**

**Пример:** (2 + 3) × (4 - 1 = 15  $(12 + 3)$   $(2)$   $(3)$   $(4) - 1 =$ 

## **Вычисления простых дробей**

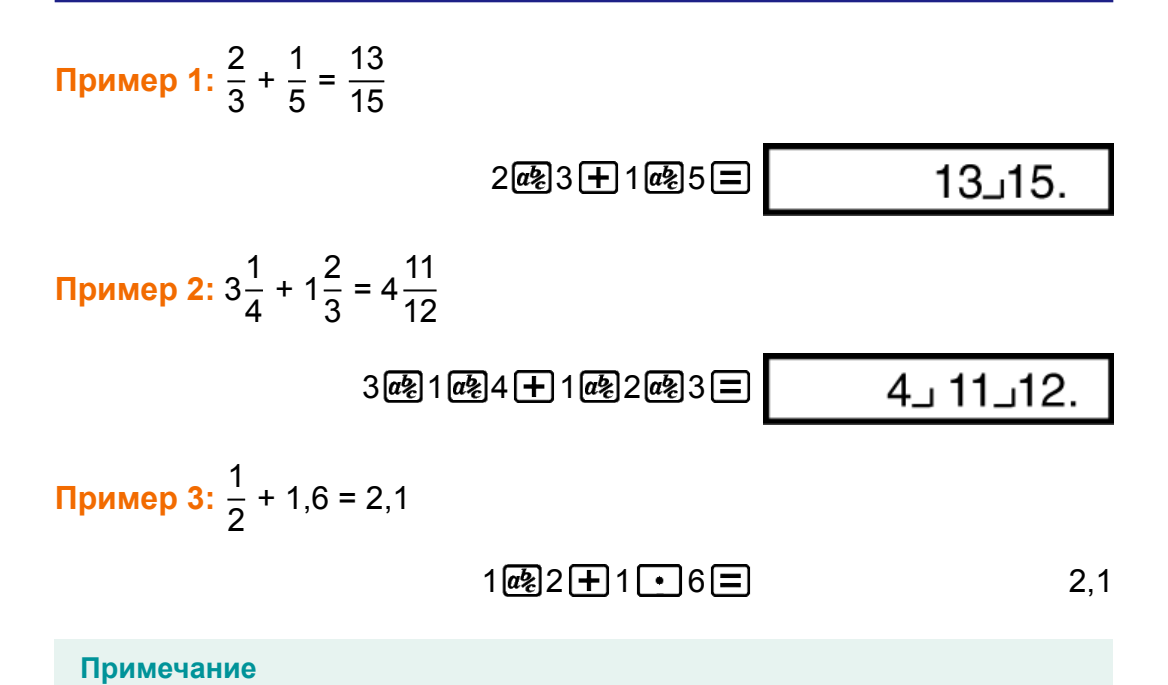

• Значения автоматически отображаются в десятичном формате, когда общее количество цифр простой дроби (целое число + числитель + знаменатель + разделительные метки) превышает 10.

## **Преобразование десятичных дробей ↔ простые дроби**

**Чтобы переключить отображение результата вычисления между дробным и десятичным форматом:**

Нажмите  $\left[\overline{a}\right]$ .

<mark>Пример 1:</mark> 2,75 = 2 $\frac{3}{4}$  (Десятичная дробь → простая дробь)

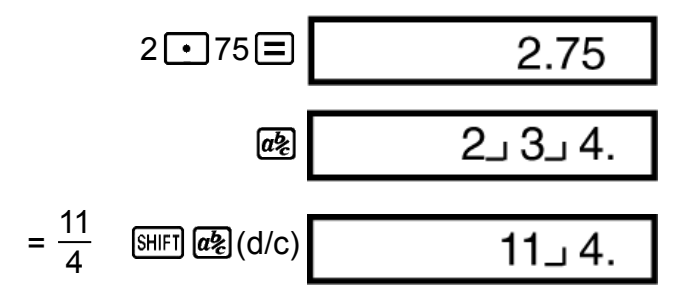

<sup>•</sup> Результаты вычислений, которые включают дробные и десятичные значения, всегда десятичные.

<span id="page-16-0"></span><mark>Пример 2:  $\frac{1}{2}$  ↔</mark> 0,5 (Простая дробь ↔ десятичная дробь)

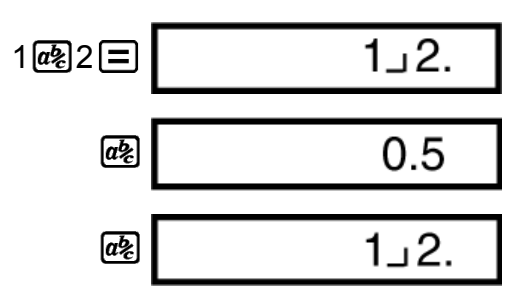

## **Преобразование смешанных дробей ↔ неправильные дроби**

**Чтобы переключить отображение результата вычисления между неправильной дробью и смешанной дробью:**

Нажмите  $\left[\frac{\text{SHF}}{\text{HIF}}\right]$   $\left(\frac{d}{e}\right)$  (d/c).

Пример 1: 
$$
1\frac{2}{3} \leftrightarrow \frac{5}{3}
$$

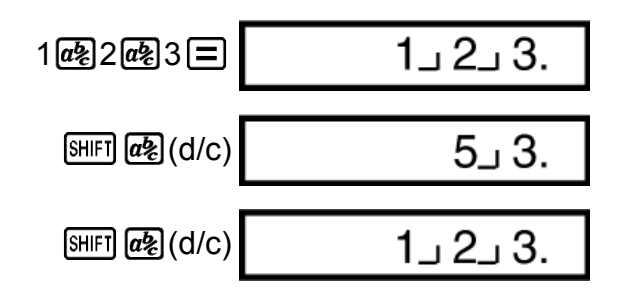

#### **Примечание**

- Можно использовать экран настройки дисплея (Disp), чтобы задать формат отображения, если результат вычисления дроби больше единицу.
- Чтобы изменить формат отображения дробей, нажмите клавишу [МОЛЕ] такое количество раз, пока не появится экран настроек, показанный ниже.

$$
\begin{array}{c}\n\text{Disp} \blacktriangleleft \text{CONTD} \\
1 \quad 2\n\end{array}
$$

Экран выбора отображения.

 $\lceil \cdot \rceil$  (Disp)

$$
\begin{array}{c}\n\text{ab/c} & \text{d/c} \\
1 & 2\n\end{array}
$$

Нажмите цифровую клавишу ( $\boxed{1}$  или  $\boxed{2}$ ), соответствующую настройке, которую вы желаете использовать.

(ab/c): Смешанная дробь

- $\boxed{2}$  (d/c): Неправильная дробь
- Если вы попытаетесь ввести смешанную дробь, в то время как выбран формат отображения d/c, произойдет ошибка.

# <span id="page-17-0"></span>**Вычисления процентов**

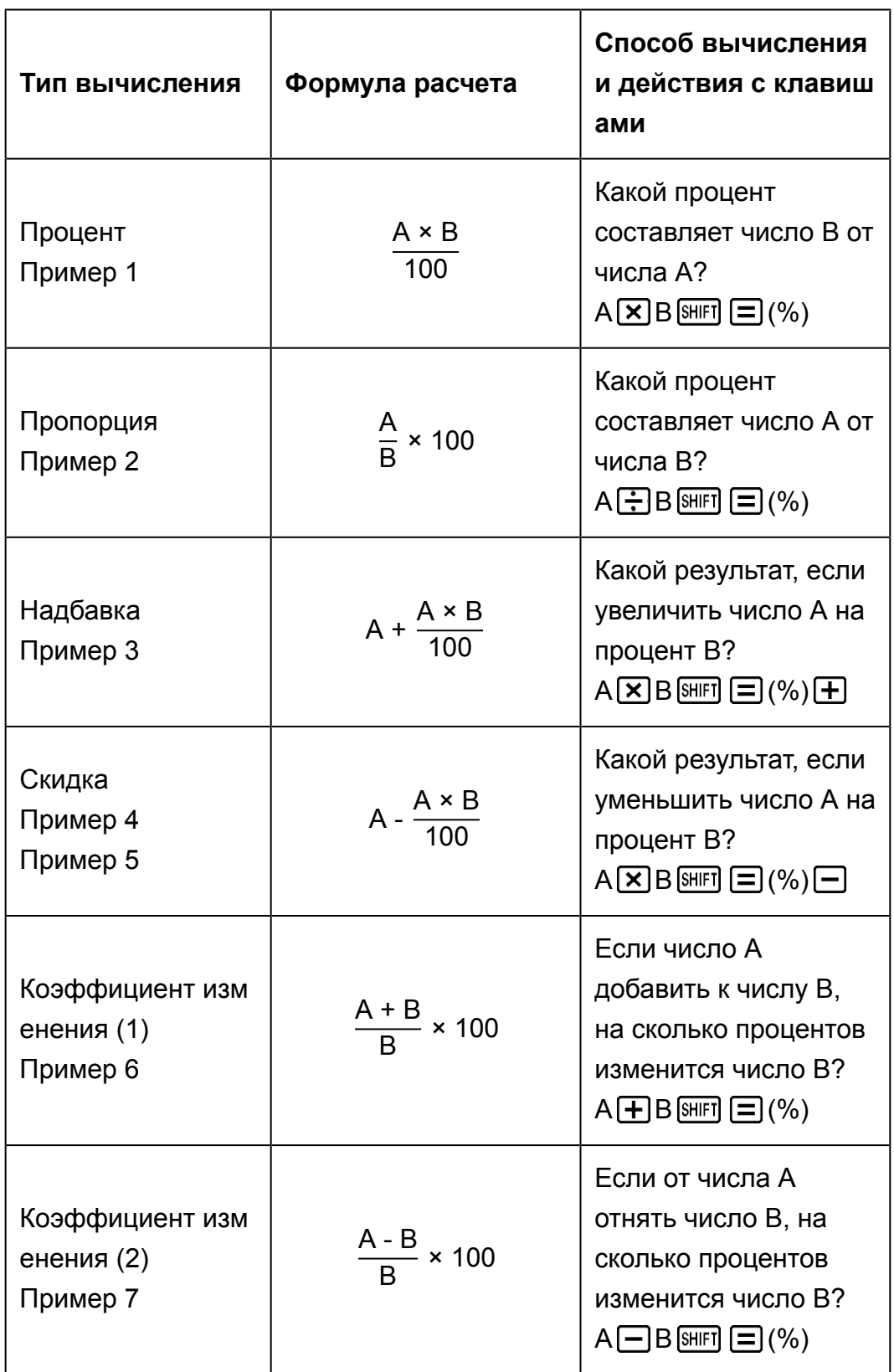

**Пример 1:** Для вычисления 12% от 1500 (180)

 $1500 \times 12 \text{ [SIII]} \equiv (%)$  180,

**Пример 2:** Для вычисления, сколько процентов от 880 составляет 660 (75%)

$$
660 \div 880 \text{ [SIII]} \equiv (%) \qquad \qquad \text{75},
$$

**Пример 3:** Чтобы увеличить 2500 на 15% (2875)

$$
2500 \times 15 \text{ [SIII]} \equiv \text{[%]} \pm \text{]}
$$

**Пример 4:** Чтобы уменьшить 3500 на 25% (2625)

$$
3500 \times 25 \text{ [SIII]} \equiv \text{ } (\%) \equiv \text{ } 2625,
$$

**Пример 5:** Чтобы уменьшить сумму 168, 98 и 734 на 20% (800) fx-82MS/fx-85MS/fx-300MS/fx-350MS:

$$
168 \text{ + } 98 \text{ + } 734 \text{ = } \frac{\text{Ans}}{\text{Ans}} \text{ [SII] [SIO] (SIO) [SIO] (A)}
$$
\n
$$
\text{AllIB [S]} (A)^* \text{ [X]} 20 \text{ [MII] } \text{ [S]} (\%) \text{ =}
$$
\n
$$
800,
$$

\* Как показано в этом примере, если вы хотите использовать текущее значение памяти результатов для вычисления ценовой надбавки или скидки, вам необходимо присвоить переменной значение памяти результатов, а затем использовать переменную в вычислении ценовой надбавки/скидки. Это обусловлено тем, что во время выполнения вычисления, при нажатии  $\Xi(%)$  результат сохраняется в памяти результатов, до нажатия клавиши  $\Box$ .

fx-220 PLUS:

$$
168 \text{ + } 98 \text{ + } 734 \text{ = } 98 \text{ + } 734 \text{ = } 98 \text{ + } 734 \text{ = } 98 \text{ + } 1734 \text{ = } 98 \text{ + } 1734 \text{ = } 98 \text{ + } 1734 \text{ = } 1734 \text{ = } 1734 \
$$

**Пример 6:** К испытуемому образцу весом 500 граммов добавляют еще 300 граммов, получая в результате 800 грамм тестового образца. Какой процент от 500 грамм составляет 800 грамм? (160%)

300 500 (%) 160,

**Пример 7:** На какой процент произойдет изменение, при увеличении значения с 40 до 46? А до 48? (15%, 20%)

$$
46 \longrightarrow 40 \text{ [SHET]} \quad \boxed{=} \text{ } (\%) \tag{15}
$$

$$
\bigcirc \bigcirc \bigcirc \bigcirc \bigcirc \bigcirc \mathbb{8} \boxdot \hspace{1cm} \qquad \qquad 20,
$$

# <span id="page-19-0"></span>**Вычисления с градусами, минутами и секундами (шестидесятеричными числами)**

Можно выполнять вычисления с применением шестидесятеричных значений и преобразовывать шестидесятеричные величины в десятичные и обратно.

## **Ввод шестидесятеричных значений**

Имеется следующий синтаксис для ввода шестидесятеричных значений.

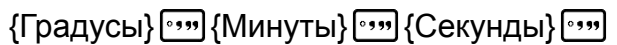

• Обратите внимание, что всегда нужно вводить значения градусов и минут, даже если они равны нулю.

**Пример:** Ввести 2°0'30"

 $2^{\lceil 0 \rceil 30 \rceil 30 \rceil}$   $\boxed{=}$  2°0°30,

## **Шестидесятеричные вычисления**

Выполнение следующих типов шестидесятеричных вычислений приводит к получению шестидесятеричных результатов.

- Сложение или вычитание двух шестидесятеричных значений

- Умножение и деление шестидесятеричного и десятичного значения

**Пример 1:** 2°20'30" + 39'30"

 $2 \binom{30}{10}$   $\binom{30}{10}$   $\binom{30}{10}$   $\binom{39}{10}$   $\binom{30}{10}$   $\binom{30}{10}$   $\binom{30}{10}$ 

**Пример 2:** 12°34'56" × 3,45

 $12$   $\cdot\cdot\cdot$ ,  $34$   $\cdot\cdot\cdot$ ,  $56$   $\cdot\cdot\cdot$ ,  $\boxed{\times}$   $3$   $\boxed{\cdot}$   $45$   $\boxed{=}$   $43^{\circ}24^{\circ}31.2$ 

## **Преобразование шестидесятеричных и десятичных значений**

**Пример:** Для преобразования десятичного значения 2,258 в шестидесятеричное значение, а затем обратно в десятичное значение

 $2 \cdot 258 =$ 

 $[SHIF]$   $\circ \cdot \cdot \cdot$   $($   $\leftarrow$   $)$  2°15°28,8

# <span id="page-20-0"></span>**Составные выражения (только для моделей fx-82MS/fx-85MS/ fx-300MS/fx-350MS)**

С помощью двоеточия (:) можно объединить два и более выражения и выполнять их в последовательности слева направо при нажатии на клавишу  $\Xi$ .

**Пример:** Чтобы сложить 2 + 3 и затем результат умножить на 4

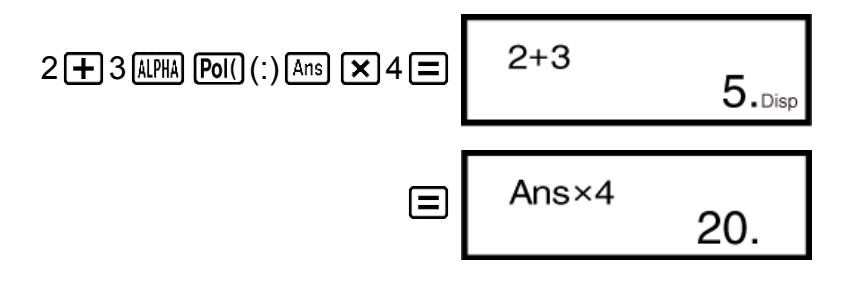

 $\boxed{\cdot \cdot \cdot \cdot \cdot }$ 

# **Использование технической записи**

Простое действие с клавиатурой преобразует отображаемое значение в техническую запись.

**Пример 1:** Для преобразования 56088 метров в километры → 56,088  $\times$  10<sup>3</sup> (км)

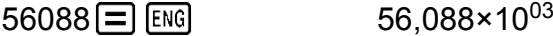

**Пример 2:** Для преобразования 0,08125 граммов в миллиграммы →  $81,25 \times 10^{-3}$  (MF)

 $0 \cdot 08125 =$  ENG 81,25×10<sup>-03</sup>

**Пример 3:** Преобразование значения 1234 в техническую запись смещением десятичного разделителя вправо.

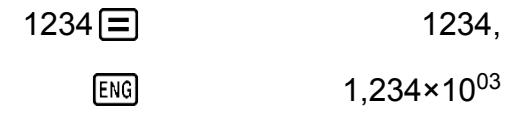

 $ENG$ 1234,×10<sup>00</sup>

**Пример 4:** Преобразование значения 123 в техническую запись смещением десятичного разделителя влево.

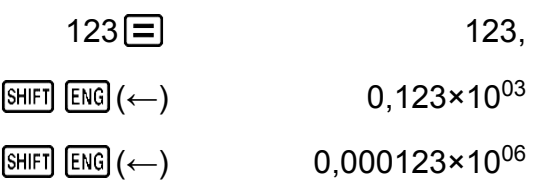

# <span id="page-21-0"></span>Хронология и воспроизведение **ВЫЧИСЛЕНИЙ**

## **Хронология вычислений**

В режиме СОМР калькулятор запоминает до 150 байт данных последних вычислений.

Индикаторы ▲ и/или ▼ в верхней части дисплея указывают, что выше и/или ниже имеется больше данных хронологии вычислений. Можно просматривать хронологию вычислений с прокруткой содержимого, используя клавиши → и →.

#### Пример:

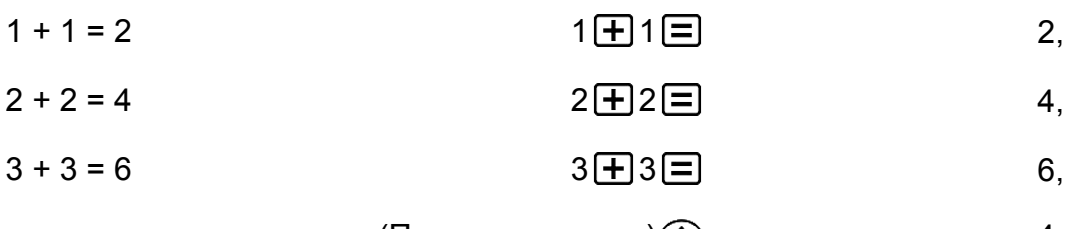

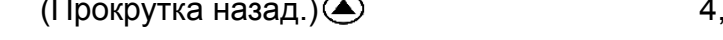

(Снова прокрутка назад.) <br>
• Снова прокрутка назад.)  $2.$ 

#### Примечание

• Содержимое памяти хронологии вычислений удаляется при нажатии на клавишу **[ON]**, переключении в другой режим вычислений или при каждой инициализации режимов и параметров настройки.

## Повторное воспроизведение

Когда результат вычисления на дисплее, можно нажать клавишу  $\bigcircled{\blacklozenge}$ или (Э, чтобы отредактировать выражение, использованное для предыдущего вычисления.

Пример: 
$$
4 \times 3 + 2 = 14
$$

\n $4 \times 3 - 7 = 5$ 

\n $4 \times 3 \times 3 = 7 = 5$ 

\n $4 \times 3 \times 3 \times 2 = 14$ 

\n(продолжение)  $\text{Q}$  [EE]  $\text{C}$   $\text{C}$   $\text{C}$   $\text{D}$   $\text{C}$   $\text{D}$   $\text{C}$   $\text{D}$   $\text{C}$   $\text{D}$   $\text{D}$   $\text$ 

## <span id="page-22-0"></span>Память результатов (Ans)

- Когда после ввода значений или выражения вы нажимаете  $\equiv$ результат вычислений автоматически обновляет содержимое памяти результатов, сохраняя результат.
- fx-82MS/fx-85MS/fx-300MS/fx-350MS: В дополнение к  $\Xi$ , память результатов также обновляется, когда вы нажимаете [SHIFT]  $\equiv$  (%), [M+], [SHIFT] [M+] (M-), или [SHIFT] [RCL] (STO) с последующим нажатием символа (от А до F, а также М, Х или Y).  $fx-220$  PLUS: В дополнение к  $\Xi$ , память результатов также обновляется, когда вы нажимаете  $\boxed{=}$  (%),  $\boxed{M+}$ ,  $\boxed{S+IF}$   $\boxed{M+}$  (M-) или  $[SHIF]$   $[MR]$   $(Min)$ .
- Можно вызвать содержимое памяти результатов, нажав [Ans].
- Память результатов может хранить до 15 цифр мантиссы и две цифры показателя степени.
- Содержимое памяти результатов не обновляется, если операция, выполняемая любыми из указанных выше действиями с клавиатурой приводит к ошибке.

#### Последовательные вычисления

- Можно использовать результат вычисления, который в настоящее время находится на дисплее (а также сохранен в памяти результатов) в качестве первого значения вашего следующего вычисления. Обратите внимание, что нажатие клавиши операции во время отображения результата приводит к тому, что индикатор отображаемого значение изменяется на Ans, указывая, что это значение в настоящее время хранится в памяти результатов.
- Результат вычисления также может быть использован для последующей функции типа A ( $x^2$ ,  $x^3$ ,  $x^{-1}$ ,  $x!$ , DRG  $\blacktriangleright$ ), +, -,  $x^y$ ,  $\sqrt[3]{x}$ ,  $x, \div, nPr$   $nCr$ .

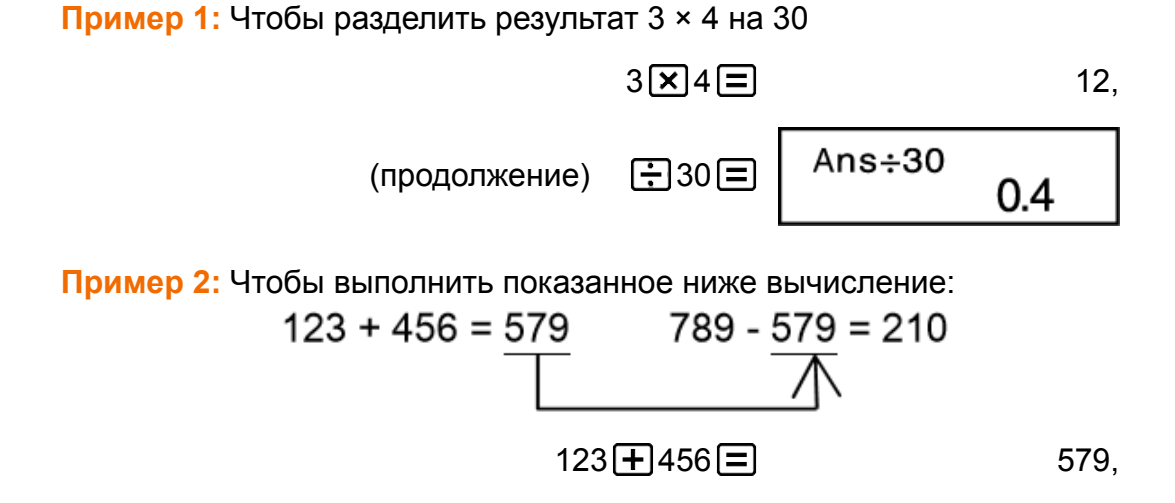

## <span id="page-23-0"></span>**Переменные (A, B, C, D, E, F, M, X, Y) (только для моделей fx-82MS/fx-85MS/fx-300MS/fx-350MS)**

Калькулятор имеет девять предварительно установленных переменных, именованных A, B, C, D, E, F, M, X и Y. Можно присваивать значения переменным и использовать переменные в вычислениях.

#### **Пример:**

Присвоить результат вычисления 3 + 5 переменной A

$$
3 \bigoplus 5 \text{ [SHF] [ECL]} (STO) \text{ } \overline{(-)}(A)
$$

Умножить значение переменной A на 10

 $(npoq$ олжение)  $\boxed{\text{APHA}}$   $\boxed{\text{(-)}}$   $\boxed{\text{A}}$   $\boxed{\text{X}}$  10  $\boxed{\text{=}}$   $\boxed{\text{20}}$ 

Вызвать содержимое переменной A

(продолжение)  $[RE]$  $(-)$  $(A)$  8,

Очистить содержимое переменной A

 $0 \text{ (MIF)} \text{ (RCL)} (\text{STO}) \text{ (A)}$  (A) 0,

## **Независимая память (М)**

Независимая память позволяет прибавлять результаты вычисления к ее содержимому, а также вычитать их из нее.

При наличии в независимой памяти значения отличного от нуля на дисплее появляется индикатор «M».

### **Пример 1:**

Очистить содержимое памяти M fx-82MS/fx-85MS/fx-300MS/fx-350MS:

$$
O\left[\text{SHFI}\left[\text{RCL}\right](\text{STO})\left[\text{M}+\right](\text{M})\right]
$$

fx-220 PLUS:

$$
O\left[\frac{SH[FT]}{M}\right]\left(\frac{M}{N}\right) \qquad \qquad O,
$$

Добавить результат вычисления 10 × 5 к памяти M

(продолжение)  $10 \times 5 M +$ 

Вычесть результат вычисления 10 × 5 от памяти M

(продолжение)  $10 + 5$   $\text{[M+]}$   $\text{(M-)}$   $\text{[M-)}$  15,

<span id="page-24-0"></span>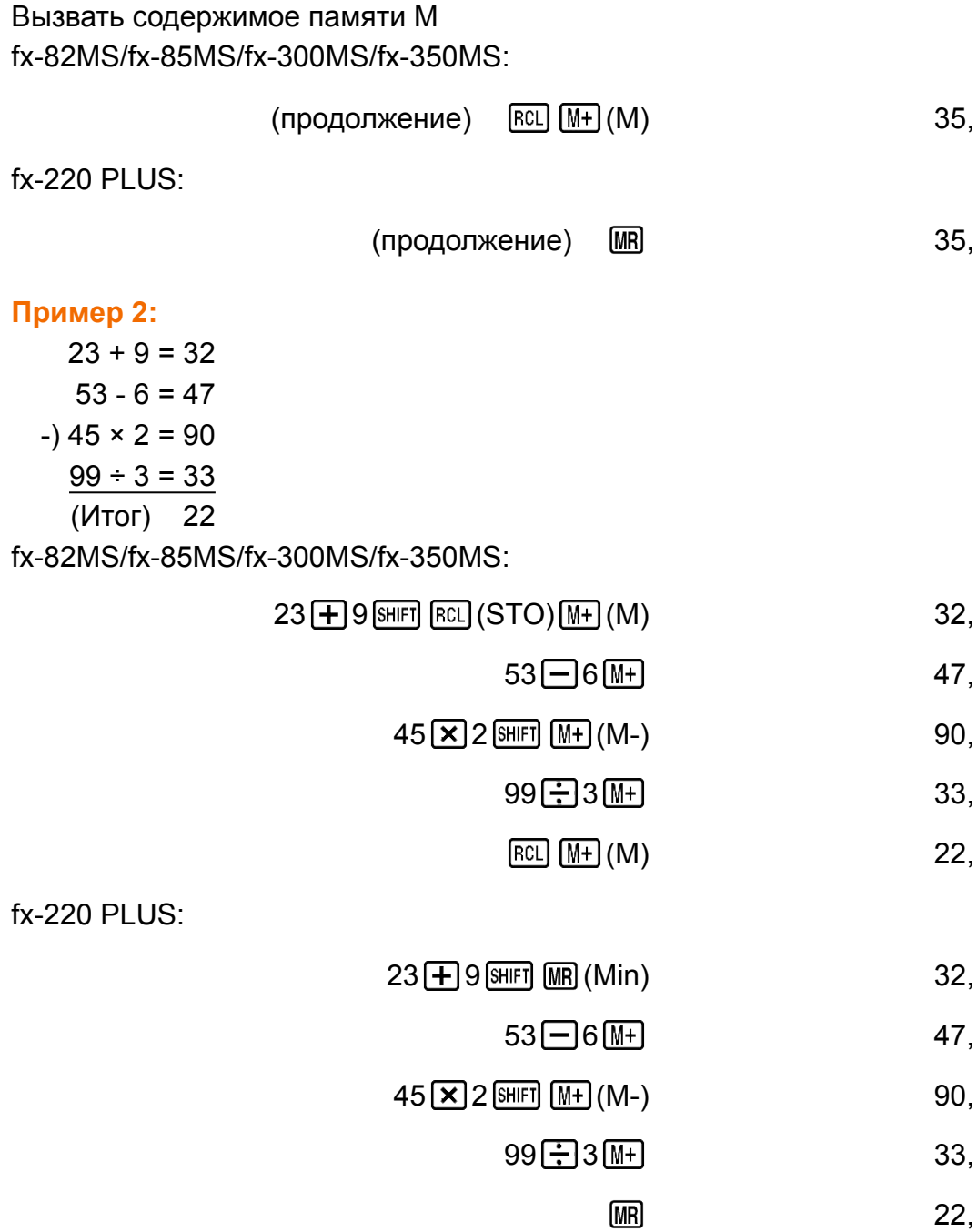

## **Очистка содержимого всех блоков памяти**

Независимая память и содержимое переменных сохраняются даже после нажатия [АС] или отключения калькулятора.

Для очистки содержимого всех блоков памяти выполните следующую процедуру.

 $fx-82MS/fx-85MS/fx-300MS/fx-350MS$ :  $[OM]$   $[WH]$   $[MOE]$   $[CH)$   $[1]$   $(McI)$   $[1]$  $fx-220$  PLUS:  $[M]$   $[1]$   $(Mc)$   $[$ 

# <span id="page-25-0"></span>**Вычисление функций**

Для вычисления функций используйте клавишу [ MODE], чтобы войти в режим вычислений COMP. **MODE** [1] (COMP) 0.

Использование функций может замедлить вычисление, и результат может отображаться с задержкой. Для прерывания выполняющегося вычисления до появления результата нажмите [АС].

# **Pi (***π***), натуральный логарифм по основанию** *e*

# **Pi (***π***)**

Можно вводить число pi ( *π* ) в вычисления.

Ниже показаны необходимые действия с клавиатурой и значение числа pi ( *π* ), которое использует данный калькулятор.

```
\pi = 3,14159265358980 (\sin \sin<sup>n</sup>\sin<sup>n</sup>(\pi))
```
Число *π* отображается как 3,141592654, но для внутренних вычислений используется число *π* = 3,14159265358980.

## **Натуральный логарифм по основанию** *e* **(только для моделей fx-82MS/fx-85MS/fx-300MS/ fx-350MS)**

Можно вводить в вычисления натуральный логарифм по основанию *e* .

Ниже показаны необходимые действия с клавиатурой и значение числа *e* , которое использует данный калькулятор.

```
e = 2,71828182845904 (\overline{R}\overline{R}\overline{R}\overline{R}\overline{R}\overline{R}\overline{R}\overline{R}\overline{R}\overline{R}\overline{R}\overline{R}\overline{R}Число e отображается как 2,718281828, но для внутренних
вычислений используется число e = 2,71828182845904.
```
# <span id="page-26-0"></span>**Тригонометрический функции, обратные тригонометрические функции**

## **Тригонометрические функции**

• Чтобы изменить единицы измерения углов по умолчанию (градусы, радианы, грады), нажмите клавишу [ МОЛЕ] такое количество раз, пока не появится экран настроек единиц измерения углов, показанный ниже.

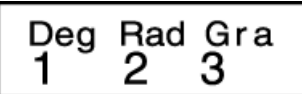

• Нажмите цифровую клавишу  $(1, 2)$  или  $(3)$ , соответствующую единице измерения углов, которую вы желаете использовать. (90° = *π* /2 радиан = 100 град)

**Пример 1:** sin 30° = 0,5 (Единицы измерения углов: Deg)

 $MODE$   $\cdots$  (1) (Deg)

$$
\boxed{\sin 30} \boxed{=} \boxed{}
$$

**Пример 2:**  $cos(\frac{\pi}{3})$  = 0,5 (Единицы измерения углов: Rad)

 $MODE$   $\cdots$  (2) (Rad)

$$
\text{cos} \left[\text{cos} \left(\text{sin} \left(\text{sin} \left(\text{sin} \left(\text{cos} \left(\text{cos
$$

**Пример 3:** tan(-35) = -0,612800788 (Единицы измерения углов: Gra)

 $MODE$   $\cdots$   $\overline{3}$  (Gra)

$$
\boxed{\tan\boxed{1}} \boxed{\ominus} 35 \boxed{1} \boxed{\equiv} \qquad \qquad -0.612800788
$$

## **Обратные тригонометрические функции**

**Пример 1:** sin-1 0,5 = 30° (Единицы измерения углов: Deg)

$$
\boxed{\text{MODE}} \cdots \cdots \boxed{1} \text{(Deg)} \qquad \qquad \boxed{\text{SHF1}} \text{(\text{sin}^{-1})} \text{O} \boxed{\bullet} 5 \boxed{=} \qquad \qquad \boxed{30},
$$

**Пример 2:**  $\cos^{-1} \frac{\sqrt{2}}{2}$ 2 = 0,25 $\pi$  (=  $\frac{\pi}{4}$ ) (Единицы измерения углов: Rad)

$$
\begin{array}{ll}\n\text{[MODE]} & \cdots \cdot \boxed{2} \text{ (Rad)} \\
& \text{[SHF]} \text{ [COS]} \text{ (COS}^{-1)} \text{ [C] } \boxed{2} \text{ [C]} \text{ [C]} \text{ [C]} \text{ [C] } \text{ [C] } \\
& \text{[AHS]} \text{ [C]} \text{ [SHF]} \text{ [X]} \text{ [C] } \text{ [C] } \text{ [C]}\n\end{array}\n\tag{0.25}
$$

<span id="page-27-0"></span>**Пример 3:** tan-1 0,741 = 36,53844577° (Единицы измерения углов: Deg)

 $MODE$   $\cdots$   $\Box$  (Deg)

 $[SHIF]$   $[tan]$   $(tan^{-1})$   $[0]$   $[741]$   $[1]$   $[36,53844577]$ 

# **Гиперболические функции, обратные гиперболические функции**

**Пример 1:** sinh 3,6 = 18,28545536

 $\boxed{\text{hyp}}$   $\boxed{\text{sin}}$  (sinh) 3  $\boxed{\cdot}$  6  $\boxed{\text{m}}$  18,28545536

**Пример 2:** sinh-1 30 = 4,094622224

 $[\frac{hyp}{SHIF}]\sin(\sinh^{-1})30 = 4,094622224$ 

# **Преобразование единиц измерения углов**

Нажмите SHIFT [Ans] (DRG ►), чтобы открыть следующее меню.

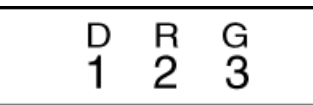

Нажатие  $\begin{bmatrix} 1 \end{bmatrix}$ ,  $\begin{bmatrix} 2 \end{bmatrix}$  или  $\begin{bmatrix} 3 \end{bmatrix}$  преобразует отображаемое значение в соответствующую единицу измерения углов.

**Пример:** Для преобразования 4,25 радиан в градусы

 $[MODE]$   $\cdots$   $[1]$  (Deg)  $4 \cdot 25$  [SHIFT]  $Ans (DRG \triangleright)$   $(2)$   $(R)$   $\Box$ 

 $4.25r$ 243.5070629

# **Экспоненциальные функции, логарифмические функции**

## **Экспоненциальные функции**

**Пример 1:** *e* <sup>10</sup> = 22026,46579

( *e x*

) 10 22026,46579

**Пример 2:** 101,5 = 31,6227766

31,6227766

<span id="page-28-0"></span>**Пример 3:** 2-3 = 0,125

$$
2\boxed{\odot}3\boxed{}
$$
 0,125

**Пример 4:**  $(-2)^4 = 16$ 

$$
\square \text{ } \square 2 \text{ } \square \text{ } \square 4 \text{ } \square
$$
 16,

**Примечание** • Отрицательные значения внутри вычислений должны быть заключены в круглые скобки. Дополнительные сведения см. в разделе «Приоритет порядка вычислений».

## **Логарифмические функции**

**Пример 1:** log 1,23 = 0,089905111

 $\boxed{\log 1 \cdot 23}$   $\boxed{=}$  0,089905111

**Пример 2:** ln 90 (= log*e* 90) = 4,49980967

 $\boxed{\ln}90 \boxed{=}$  4,49980967

**Пример 3:** ln *e* = 1 (только для моделей fx-82MS/fx-85MS/fx-300MS/ fx-350MS)

 $\boxed{\text{in}}$   $\boxed{\text{AIPHA}}$   $\boxed{\text{in}}$   $\boxed{e}$   $\boxed{\equiv}$   $\boxed{\text{AIPHA}}$   $\boxed{\text{in}}$   $\boxed{e}$ 

# **Степенные функции и функции нахождения корней**

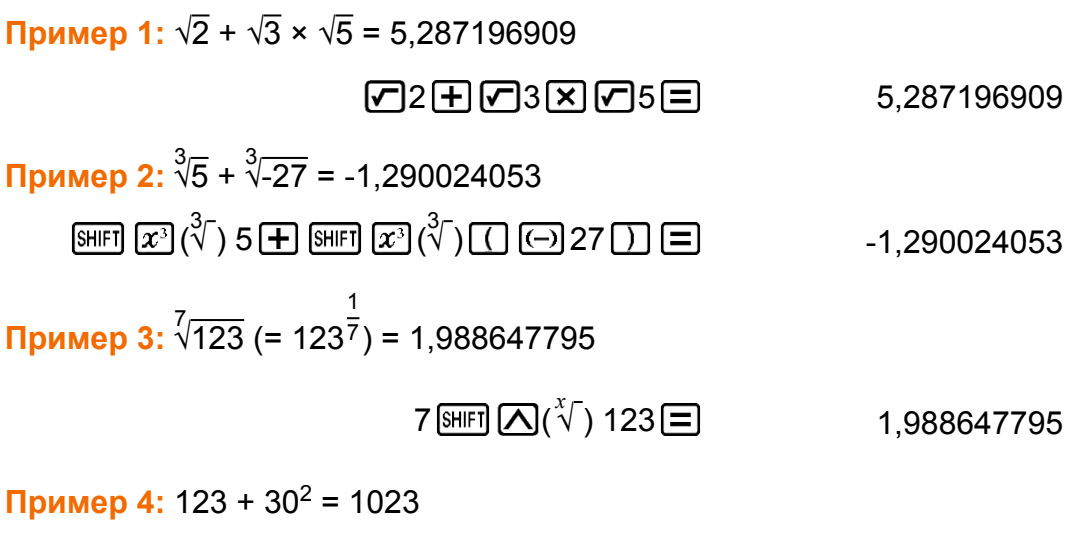

 $123 \pm 30 \times 2 = 1023$ 

<span id="page-29-0"></span>**Пример 5:**  $12^3 = 1728$ 

 $12[x^3] \equiv$ 

$$
1728,
$$

**Пример 6:** 
$$
\frac{1}{\frac{1}{3} - \frac{1}{4}} = 12
$$

$$
\boxed{13x} \boxed{-4x} \boxed{1} x \boxed{=} \boxed{}
$$
 12,

**Преобразование прямоугольнополярных координат**

Pol преобразует декартовы прямоугольные координаты в полярные координаты, а Rec преобразует полярные координаты в прямоугольные.

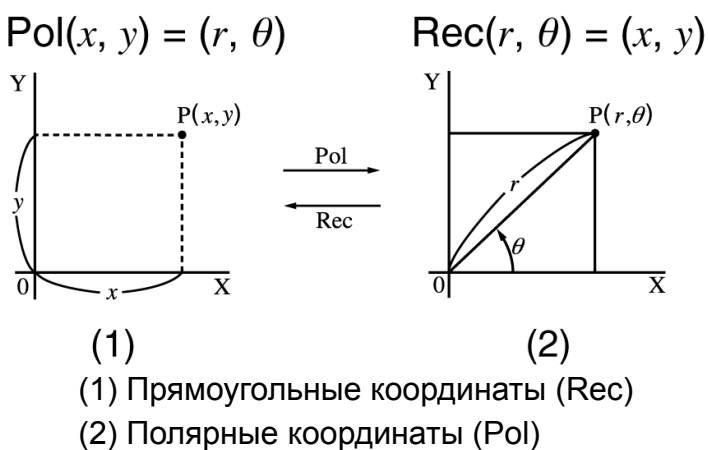

Задайте единицу измерения углов перед выполнением вычислений. Результат вычисления *θ* отображается в интервале -180° < *θ* ≦ 180°. Результаты вычислений автоматически присваиваются переменным E и F. (только для моделей fx-82MS/fx-85MS/fx-300MS/fx-350MS)

**Пример 1:** Для преобразования полярных координат ( *r* = 2, *θ* = 60°) в прямоугольные координаты ( *x* , *y* ) (Единицы измерения углов: Deg)

fx-82MS/fx-85MS/fx-300MS/fx-350MS:

*x* = 1 (Rec() 2 60 1, *y* = 1,732050808 (F) 1,732050808

• Нажмите  $[REL]$   $[COS]$  (E), чтобы отобразить значение *x* или  $[REL]$   $[tan]$  (F), чтобы отобразить значение *y* .

<span id="page-30-0"></span>fx-220 PLUS:

 $x = 1$ 

$$
\text{Rec} \big( 2 \text{ [SHIF]} \big( \bigcap \big( , \big) \big) \text{ 60 } \bigcap \big[ \bigcap \big( = \big)
$$

*y* = 1,732050808

$$
\boxed{\text{SHIFT}} \text{[Rec]}(y, \theta) \boxed{=}
$$
 1,732050808

• Нажмите  $\boxed{\text{SHET}}$   $\boxed{\text{Pol}}(x, r)$   $\boxed{=}$  чтобы отобразить значение *x* или  $\boxed{\text{SHFT}}$  $[Rec(( y, \theta) \equiv ]$ , чтобы отобразить значение *y*.

**Пример 2:** Для преобразования прямоугольных координат (1, √3) в полярные координаты ( *r* , *θ* ) (Единицы измерения углов: Rad) fx-82MS/fx-85MS/fx-300MS/fx-350MS:

 $r = 2$ 

$$
\boxed{\text{POI} \mid \text{PO} \mid \text{PO} \mid \text{O}} \quad \boxed{\text{O}}
$$

*θ* = 1,047197551

 $[REL]$   $[tan]$   $(F)$  1,047197551

• Нажмите  $[REL]$   $[COS]$  (E), чтобы отобразить значение  $r$  или  $[REL]$   $[tan]$  (F), чтобы отобразить значение *θ* .

fx-220 PLUS:

 $r = 2$ 

$$
P0011 \, \text{SHEI} \, \text{I} \, \text{I} \, \
$$

*θ* = 1,047197551

 $[3HIF]$   $[Rec() (y, \theta)$   $\Box$  1,047197551

• Нажмите  $\boxed{\text{SHET}}$   $\boxed{\text{Pol}}(x, r) \equiv$  чтобы отобразить значение *r* или  $\boxed{\text{SHFT}}$  $\left[ \frac{\text{Rec}}{y}, \theta \right]$   $\left[ \equiv \right]$ , чтобы отобразить значение  $\theta$ .

# **Функция вычисления факториала (!)**

Эта функция возвращает результат вычисления факториала аргумента, который может быть равен нулю или целому положительному числу.

**Пример:** (5 + 3)! = 40320

 $\Box$  5 + 3  $\Box$  SHFI  $x^2(x!)$  = 40320,

# <span id="page-31-0"></span>**Случайное число (Ran#)**

Функция генерирует псевдослучайное число в интервале от 0,000 до 0,999.

**Пример:** Генерирует три 3-значных случайных числа. Случайные 3-значные десятичные значения преобразуются в 3 значные целые значения путем умножения на 1000. Обратите внимание, что приведенные здесь значения показаны исключительно для примера. Реально генерируемые калькулятором значения будут другими.

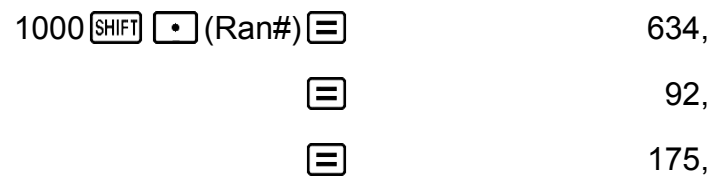

# **Случайное целое число (RanInt#) (только для модели fx-220 PLUS)**

Для ввода функции вида RanInt#( *a* , *b* ), которая генерирует случайное целое число в диапазоне от *a* до *b* .

**Пример:** Для генерирования случайного целого числа в интервале от 1 до 6.

Обратите внимание, что приведенные здесь значения показаны исключительно для примера. Реально

генерируемые калькулятором значения будут другими.

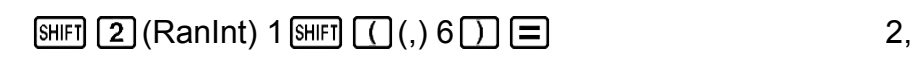

匚

- 4,
- 目 1,

# **Функции перестановки (***n***P** *r* **) и сочетания (***n***C** *r* **)**

Функции позволяют выполнять вычисления перестановок и сочетаний. *n* и *r* должны быть целыми числами в интервале 0 ≦ *r* ≦ *n* < 1 × 10 10 .

<span id="page-32-0"></span>**Пример 1:** Для определения количества различных 4-значных значений может быть получено из цифр от 1 до 7

• Цифры не могут повторяться в одном 4-значном значении (1234 допустимо, а 1123 недопустимо).

7 ( *n*P *r* ) 4 840,

**Пример 2:** Для определения, сколько различных групп из 4 представителей может быть организовано в группе из 10 человек

$$
10 \text{ } \text{ } m\text{ } 4 \text{ } \boxed{=} \qquad \qquad 210,
$$

# **Функция округления (Rnd)**

С помощью функции Rnd производится округление десятичного дробного значения аргумента в соответствии с текущими настройками количества отображаемых цифр (Norm, Fix, Sci). При Norm 1 или Norm 2 аргумент округляется до 10 цифр.

**Пример:** Для выполнения следующих вычислений при выбранной установке количества отображаемых цифр Fix 3: 10 ÷ 3 × 3 и Rnd(10 ÷  $3) \times 3$ 

 $MODE \cdots \cdots \overline{1}$  (Fix) 3

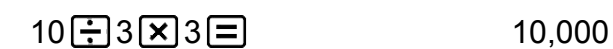

$$
10\div 3 \equiv \boxed{\text{SHEI}} \boxed{0} (\text{Rnd}) \boxed{X} 3 \equiv 9,999
$$

# <span id="page-33-0"></span>**Использование режимов вычислений**

# **Статистические вычисления (SD, REG\*)**

# **\*только для моделей fx-82MS/ fx-85MS/fx-300MS/fx-350MS**

## **Среднеквадратичное отклонение (SD)**

Для выполнения статистических вычислений с применением среднеквадратичного отклонения, используйте клавишу [NODE], чтобы перейти в режим SD.

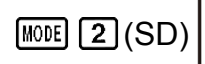

 $\overline{\text{sn}}$ 

0.

- В режимах SD и REG, клавиша  $M +$  действует как клавиша  $DT$ .
- fx-82MS/fx-85MS/fx-300MS/fx-350MS: Всегда начинайте ввод данных с  $\frac{[SHIF]}{[MOE]}$  (CLR)  $\boxed{1}$  (Scl)  $\boxed{=}$  для очистки статистической памяти.  $f$ х-220 PLUS: Всегда начинайте ввод данных с  $\mathbb{CR}$   $\boxed{1}$  (Scl)  $\boxed{=}$  для очистки статистической памяти.
- Введите данные, используя показанную ниже последовательность клавиш.

 $\langle x \text{-}$ данные>  $[$ 

• Введите используемые для вычисления значений данные  $n, \Sigma x, \Sigma$ *x* 2 , *x* - , *σ <sup>n</sup>* и s*<sup>x</sup>* , которые можно вызвать при помощи описанных ниже действий с клавиатурой.

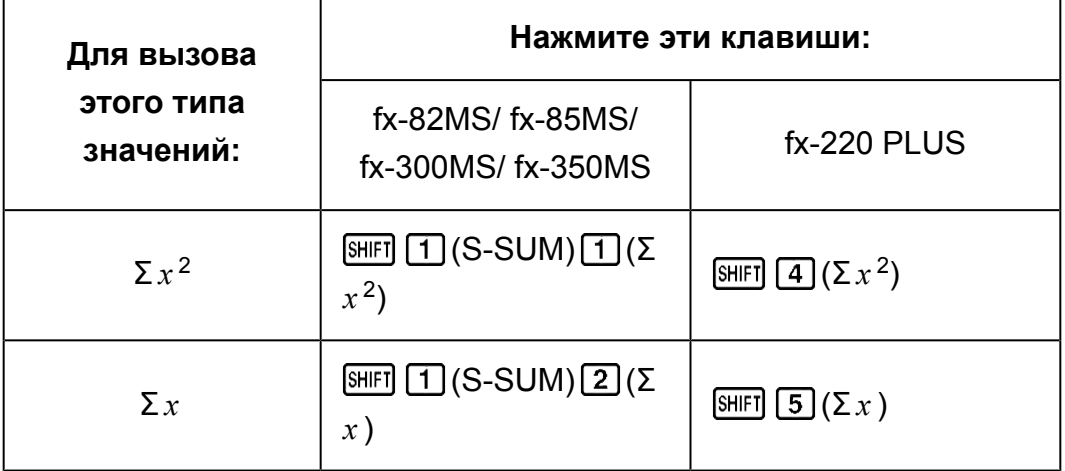

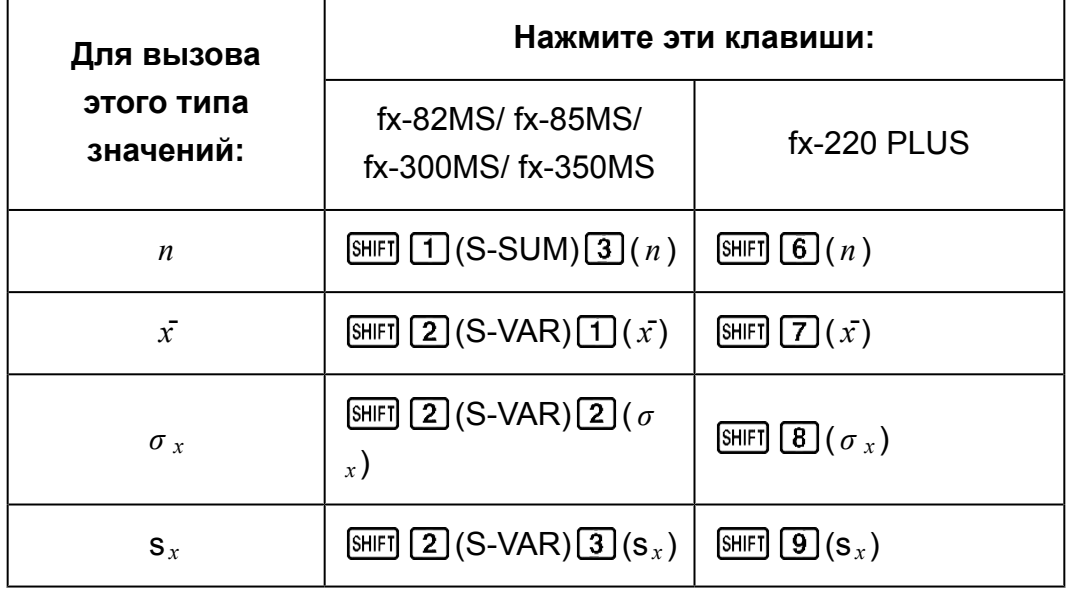

 $\prod$  **Пример:** Чтобы вычислить s<sub>*x*</sub>, *σ*<sub>*x*</sub>, *x*<sup>*z*</sup>, *n*, Σ*x*, *и* Σ*x*<sup>2</sup> для следующих данных: 55, 54, 51, 55, 53, 53, 54, 52 fx-82MS/fx-85MS/fx-300MS/fx-350MS:

В режиме SD:  $[SHIF]$   $[MOIE]$  (CLR)  $[1]$  (Scl)  $[=]$  (Stat clear)

$$
55\overline{CD} = \begin{bmatrix} n = \frac{SD}{2} \\ 1 \end{bmatrix}
$$

Каждый раз при нажатии **DT** для регистрации ввода данных количество данных до этой точки отображается на дисплее (значение *n* ).

54  $[0]$  51  $[0]$  55  $[0]$  53  $[0]$   $[0]$  54  $[0]$  52  $[0]$ 

Выборочное среднеквадратичное отклонение (s*<sup>x</sup>* ) = 1,407885953

\n
$$
\text{[9,1]} \quad \boxed{2} \, (\text{S-VAR}) \, \boxed{3} \, (\text{s}_x) \, \boxed{4}
$$
\n

\n\n $\text{[1,1]} \quad \boxed{2} \, (\text{S-VAR}) \, \boxed{3} \, (\text{s}_x) \, \boxed{5}$ \n

Среднеквадратичное отклонение генеральной совокупности ( *σ <sup>x</sup>* ) = 1,316956719

$$
\boxed{3}
$$
 (S-VAR) 
$$
\boxed{2} (\sigma_x) \boxed{3}
$$
 1,316956719

Среднее арифметическое  $(\bar{x})$  = 53,375

$$
\boxed{2} (S-VAR) \boxed{1} (\bar{x}) \boxed{2} \tag{53,375}
$$

Количество данных ( *n* ) = 8

$$
\text{SHEI} \boxed{1} \text{ (S-SUM)} \boxed{3} \text{ ( } n \text{ )} \boxed{=} \text{ } 8,
$$

Сумма значений (Σ *x* ) = 427

$$
\text{[SHF]} \quad \boxed{1} \quad (\text{S-SUM}) \quad \boxed{2} \quad (\Sigma \quad x \quad \boxed{=} \quad \boxed{}
$$

Сумма квадратов значений (Σ *x* 2 ) = 22805

fx-220 PLUS:

В режиме SD:  $[CH]$   $[1]$  (Scl)  $[=]$  (Stat clear)

 $n = {SD}$ 1. 55 **DT** 

Каждый раз при нажатии <sup>[ОТ]</sup> для регистрации ввода данных количество данных до этой точки отображается на дисплее (значение *n* ).

54 00 51 00 55 00 53 00 00 54 00 52 00

Выборочное среднеквадратичное отклонение (s*<sup>x</sup>* ) = 1,407885953

(s*<sup>x</sup>* ) 1,407885953

Среднеквадратичное отклонение генеральной совокупности ( *σ <sup>x</sup>* ) = 1,316956719

 $[3\text{HIF}]\n **[8]** ( $\sigma_x$ ) \n **[3] 1,316956719]**$ 

Среднее арифметическое  $(\bar{x})$  = 53,375

$$
\boxed{SHIF} \boxed{7} (\bar{x}) \boxed{=} \boxed{}
$$
 53,375

Количество данных ( *n* ) = 8

$$
\boxed{\text{SHFT}} \boxed{6} \left( n \right) \boxed{=} \boxed{8},
$$

Сумма значений (Σ *x* ) = 427

$$
\boxed{S\parallel E\parallel S} \boxed{5} \boxed{X} \boxed{=} \boxed{}
$$
 427,

Сумма квадратов значений (Σ *x* 2 ) = 22805

$$
\boxed{SH[FT]} \boxed{4} (\Sigma x^2) \boxed{=} \boxed{}
$$
 22805,

#### **Правила ввода данных**

- **[OT] ВВОД ОДНИХ И ТЕХ ЖЕ ДАННЫХ ДВАЖДЫ.**
- fx-82MS/fx-85MS/fx-300MS/fx-350MS: Также можно многократно вводить одни и те же данные с помощью  $\boxed{\cdot}$  (;). Например, чтобы десять раз ввести число 110, нажмите 110  $\overline{\text{SME}}$  (;) 10  $\overline{\text{DT}}$ . fx-220 PLUS: Также можно многократно вводить одни и те же данные с помощью  $\boxed{\phantom{a}}$ .). Например, чтобы десять раз ввести число 110, нажмите 110 [SHIFT]  $\prod$  (;) 10 **DT**].
- Можно выполнять описанные выше действия с клавиатурой в любом порядке, не обязательно, как показано выше.
- Во время ввода или после завершения ввода данных можно использовать клавиши  $\textcircled{\bullet}$  и  $\textcircled{\bullet}$ , чтобы просмотреть введенные

данные. Если одни и те же данные введены многократно с помощью [SHIFT] [• ] (;) ([SHIFT] [ )] (;) на модели fx-220 PLUS) указывая частоту повторения данных (количество элементов данных), как описано выше, то при просмотре данных отображаются как элементы данных, так и отдельный экран с частотой повторения данных (Freq).

- При желании можно отредактировать отображаемые данные. Введите новое значение, а затем нажмите клавишу  $\equiv$ , чтобы заменить старое значение на новое. Это также означает, что при желании можно выполнять некоторые другие операции (вычисления, вызов результатов статистических вычислений, и т.п.), но сначала всегда следует нажимать клавишу [АС], чтобы закрыть экран отображения данных.
- Нажатие на клавиши  $[DT]$  вместо  $\equiv$  после изменения значения на экране зарегистрирует введенное значение в качестве нового элемента данных, а старое значение останется без изменений.
- Можно удалить отображаемые данные с помошью  $\textcircled{\bullet}$  и  $\textcircled{\bullet}$ . нажав SHIFT M+ (CL). Удаление данных приведет к сдвигу вверх всех значений, следующих за удаленными данными.
- Зарегистрированные данные сохраняются в памяти калькулятора. Если для хранения данных не осталось памяти, то появится сообщение «Data Full» (Память данных заполнена), и у вас не будет возможности вводить новые данные. Если это произошло, нажмите клавишу =, чтобы открыть показанный ниже экран.

Ed i tOFF ESC 1. 2

Чтобы закрыть ввод данных без регистрации только что введенного вами значения. нажмите [2].

Если вы желаете зарегистрировать только что введенное вами значение без сохранения в памяти, нажмите [1]. Однако, если вы это сделаете, то не сможете отображать или редактировать любые введенные вами данные.

- Для удаления только что введенных данных, нажмите SHIFT M+ (CL).
- После ввода статистических данных в режиме SD или REG, вы не сможете больше отображать или редактировать отдельные элементы данных после выполнения следующих операций.

Переход в другой режим

Изменение типа регрессии (Lin, Log, Exp, Pwr, Inv, Quad)

## <span id="page-37-0"></span>Регрессионные вычисления (REG) (только для моделей fx-82MS/fx-85MS/fx-300MS/fx-350MS)

Для выполнения статистических вычислений с применением регрессии, используйте клавишу [MODE], чтобы перейти в режим REG. Lin Log Exp  $MODE$   $3$  (REG) 2 3 • В режимах SD и REG, клавиша M+ действует как клавиша DT.

• При входе в режим REG отображается экран, подобный тому, который показан ниже.

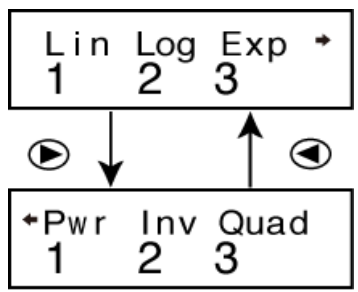

• Нажмите цифровую клавишу  $(1, 2, \text{nm} 3)$ , соответствующую типу регрессии, которую вы желаете использовать.

 $\boxed{1}$  (Lin): Линейная регрессия

[2] (Log): Логарифмическая регрессия

[3] (Exp): Экспоненциальная регрессия

 $\odot$   $\Box$  (Pwr): Степенная регрессия

 $\odot$   $\odot$   $\odot$  (Inv): Обратная регрессия

- 3 (Quad): Квадратическая регрессия
- Всегда начинайте ввод данных с [SHIFT] [MODE] (CLR) [1] (Scl) [= ] для очистки статистической памяти.
- Введите данные, используя показанную ниже последовательность клавиш.

 $\langle x - \text{A}$ анные>  $\langle y - \text{A} \rangle$  - данные>  $[$ 

• Значения, полученные в результате вычисления регрессии, зависят от введенных значений и результаты могут быть вызваны при помощи действий с клавиатурой, указанные в таблице ниже.

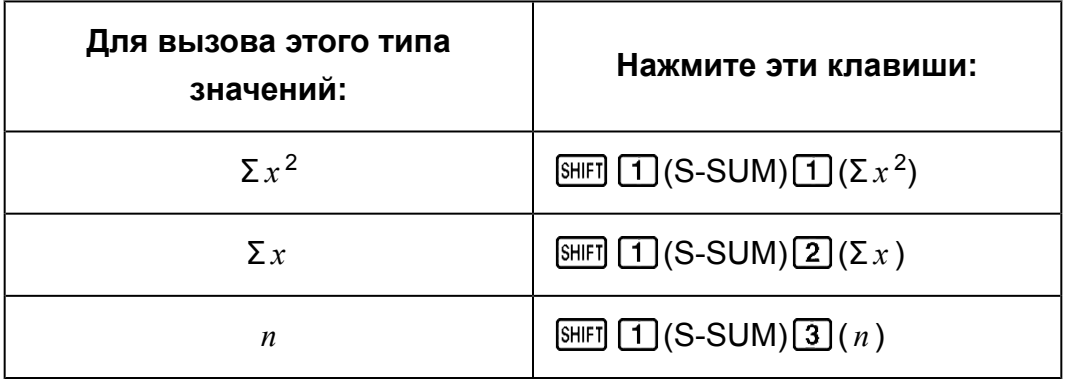

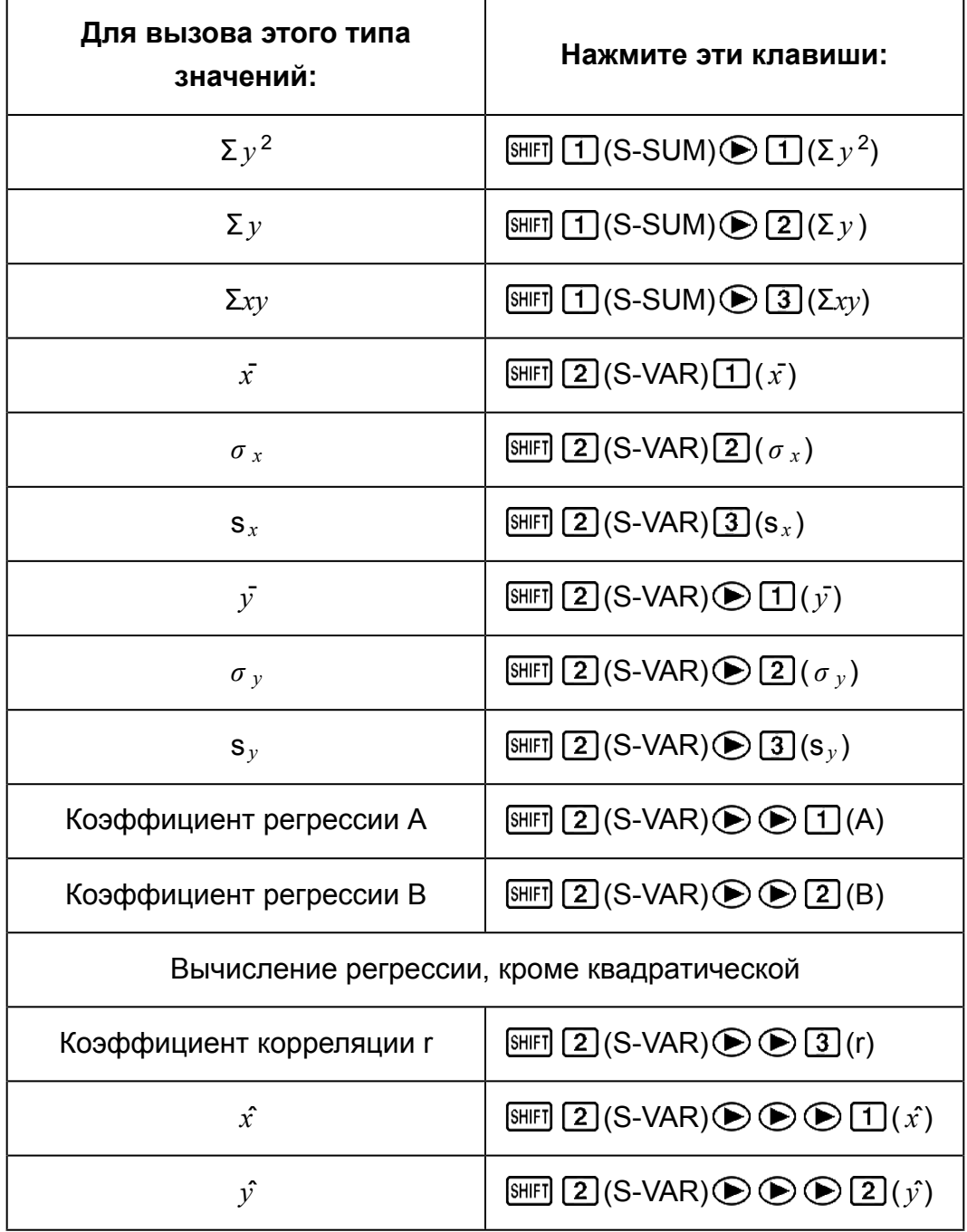

• В следующей таблице показаны действия с клавиатурой, которые следует применять для вызова результатов, в случае вычисления квадратической регрессии.

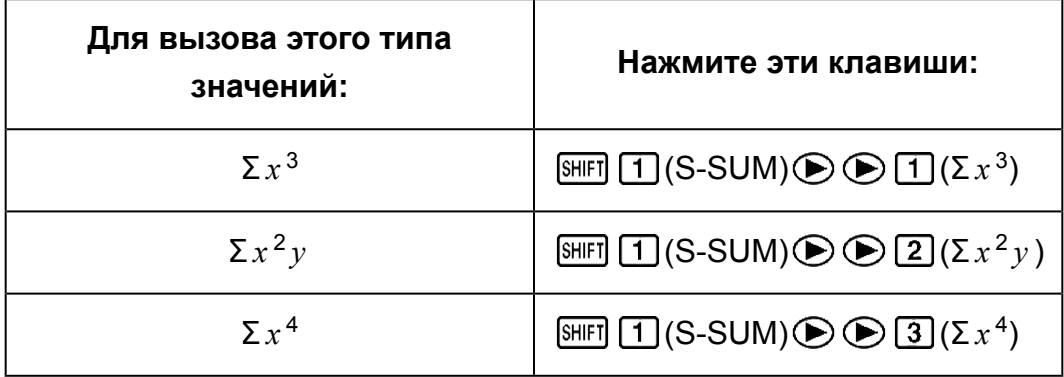

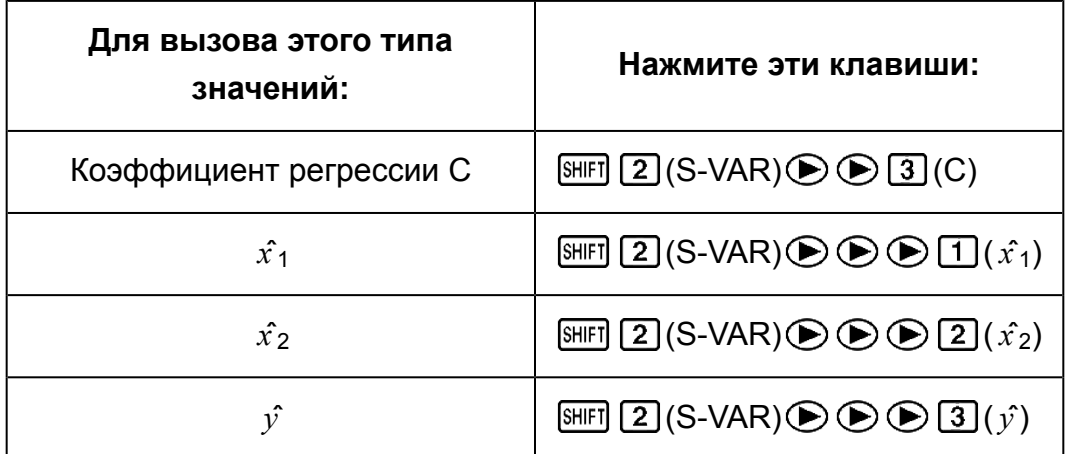

• Значения в приведенных выше таблицах могут использоваться внутри выражений так же, как вы используете переменные.

#### Линейная регрессия

• Формула вычисления линейной регрессии:  $y = A + Bx$ .

Пример: Зависимость атмосферного давления от температуры Выполните линейную регрессию для определения ограничений формулы регрессии и коэффициента корреляции для расположенных ниже данных.

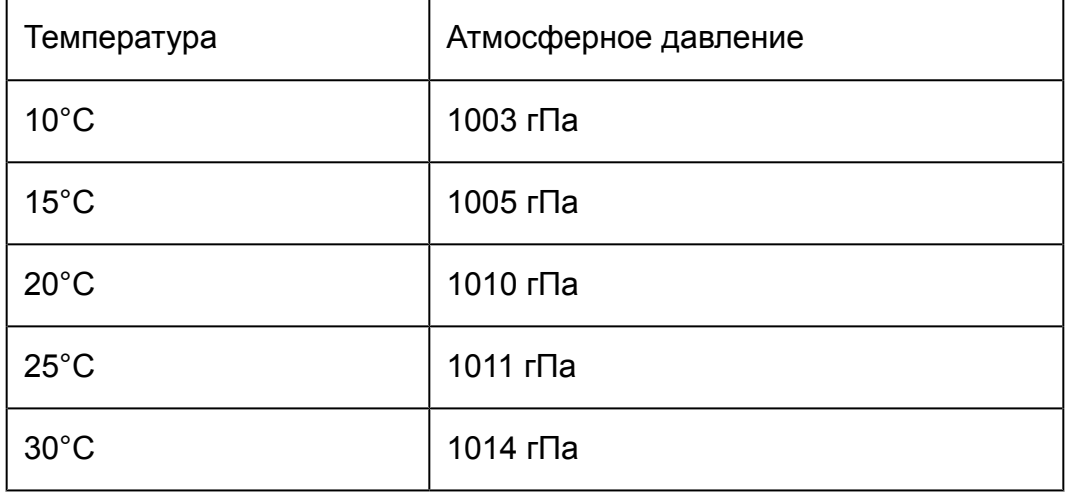

Далее примените формулу регрессии для расчета атмосферного давления при -5°С и температуры при 1000 гПа. И наконец вычислите коэффициент смешанной корреляции (r<sup>2</sup>) и выборочную ковариацию

$$
\left(\frac{2xy-n\cdot x\cdot y}{n-1}\right)
$$

В режиме REG:

101100301

 $n =$ 

**REG** 1.

Каждый раз при нажатии <sup>[ОТ]</sup> для регистрации ввода данных количество данных до этой точки отображается на дисплее (значение *n* ).

15 1005 01 20 1010 01 25 1011 0130 1014 01

Коэффициент регрессии A = 997,4

(S-VAR) (A) 997,4

Коэффициент регрессии B = 0,56

(S-VAR) (B) 0,56

Коэффициент корреляции r = 0,982607368

$$
\text{SHEI} \text{ } \boxed{2} \text{ } (\text{S-VAR}) \bigoplus \text{ } \boxed{3} \text{ } (\text{r}) \bigoplus \text{ } \boxed{3} \text{ } (\text{r})
$$

Атмосферное давление при 5°C = 994,6

$$
\begin{array}{c}\n\Box \text{ } \Box 5 \text{ } \Box \text{ } \text{[SIII]} \text{ } \text{[2] (S-VAR)} \bigoplus \text{ } \bigoplus \text{ } \text{[2] (j)} \\
\Box \text{ } & \Box\n\end{array}
$$
\n994,6

Температура при 1000 гПа = 4,642857143

$$
1000 \text{ [SHF]} \boxed{2} \text{ (S-VAR)} \bigoplus \bigoplus \text{ } \boxed{1} \text{ ( } \hat{x} \text{ ) } \boxed{=} \qquad \qquad 4,642857143
$$

Коэффициент смешанной корреляции = 0,965517241

$$
\text{SHFI} \text{ [2] (S-VAR)} \bigcirc \bigcirc \text{ [3] (r)} \text{ [x$}^2 \bigcirc \text{ } = \text{)} \qquad \qquad 0,965517241
$$

Выборочная ковариация = 35

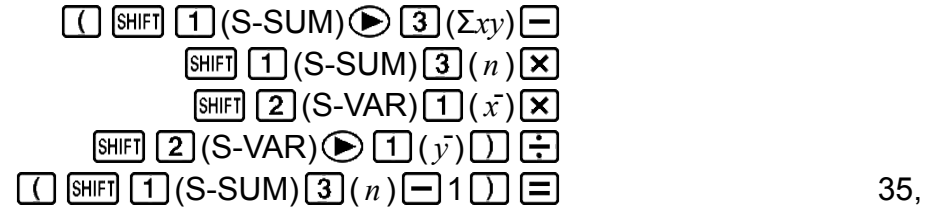

#### **Логарифмическая, экспоненциальная, степенная и обратная регрессия**

- Чтобы вызвать результаты для этих типов регрессии, выполняйте те же действия с клавиатурой, как при вычислении линейной регрессии.
- Ниже показаны формулы для каждого типа регрессии.

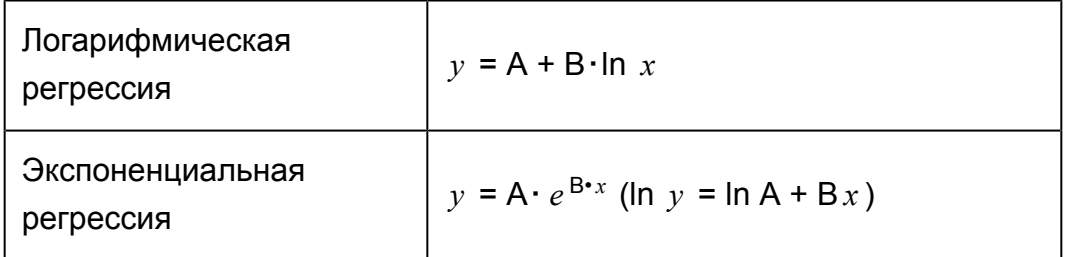

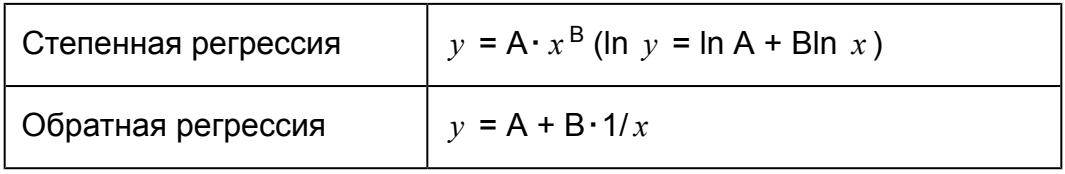

#### Квадратическая регрессия

• Формула вычисления квадратической регрессии:  $v = A + Bx + Cx^2$ .

#### Пример:

Выполните квадратическую регрессию, чтобы определить ограничения формулы регрессии для расположенных ниже данных.

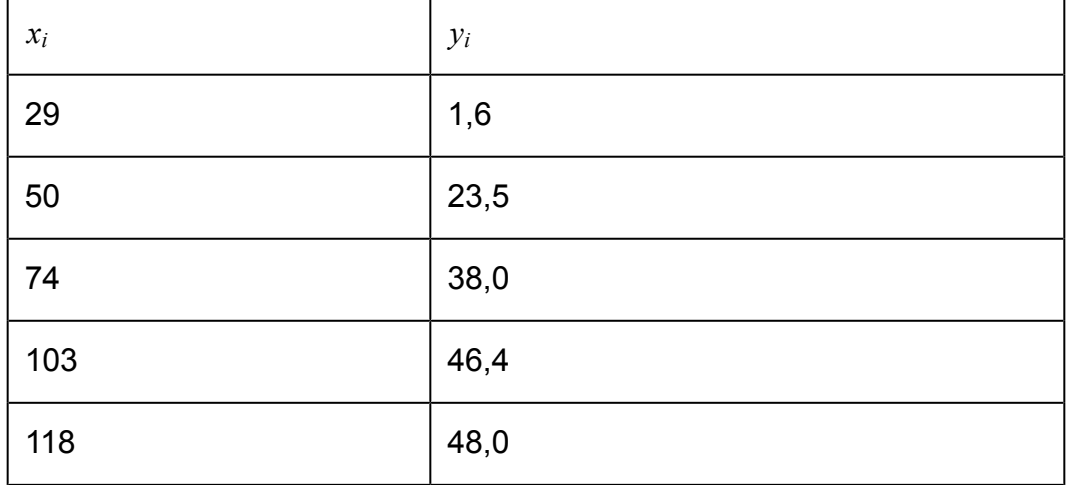

Далее примените формулу регрессии для расчета значений для  $\hat{y}$ (расчетное значение  $y$ ) при  $x_i$  = 16 и  $\hat{x}$  (расчетное значение  $x$ ) при  $y_i$  $= 20.$ 

В режиме REG:  $\bigcirc$  3 (Quad) SHIFT MODE (CLR) [1] (Scl) [3] (Stat clear)

291116回5012315回7413810回10314614回118  $148$  0 0 0  $\overline{0}$ 

Коэффициент регрессии A = -35,59856934

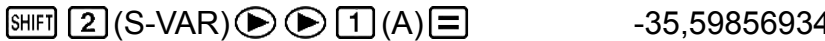

Коэффициент регрессии В = 1,495939413

$$
\text{[NHI]} \quad \text{(2)} \text{(S-VAR)} \bigoplus \text{(3)} \text{(B)} \bigbox{[E]} \qquad \qquad \text{1,495939413}
$$

Коэффициенты регрессии С = -6,71629667  $\times$  10<sup>-3</sup>

$$
\text{[SHF]} \left[\text{2}\right] (S-VAR) \bigoplus \text{3}(C) \bigbox{\textstyle \equiv} 1 \qquad \text{-}6,71629667 \times 10^{-3}
$$

 $\hat{v}$  при  $x_i$  равном 16 = -13,38291067

16 
$$
\text{[MFI]}
$$
  $\boxed{2}$  (S-VAR)  $\bigcirc$   $\bigcirc$   $\boxed{3}$   $(\hat{y})$   $\boxed{=}$  -13,38291067

*x*ˆ1 при *yi* равном 20 = 47,14556728

$$
20\,\text{[N]}\,\text{[2]}(\text{S-VAR})\bigcircled{\bigcirc}\bigcircled{\bigcirc}\text{[1]}(\hat{x_1})\bigcircled{\text{[1]}}\qquad \qquad 47,14556728
$$

*x*ˆ2 при *yi* равном 20 = 175,5872105

#### $20 \overline{\text{m}}$  (2) (S-VAR)  $\bigcirc$   $\bigcirc$   $\bigcirc$   $2$   $(x_2)$   $\Box$  175,5872105

#### **Правила ввода данных**

- **[DT] ВВОД ОДНИХ И ТЕХ ЖЕ ДАННЫХ ДВАЖДЫ.**
- Также можно многократно вводить одни и те же данные с помощью  $[SHIF]$   $[•]$  (;). Например, чтобы пять раз ввести числа «20 и 30», нажмите 20 **•** 30 [SHIFT] • (;) 5  $\overline{DT}$ .
- Можно получить описанные выше результат, выполняя действия в любом порядке, не обязательно, как показано выше.
- Правила редактирования вводимых данных для вычисления среднеквадратичного отклонения также применимы для вычисления регрессии.
- Не используйте переменные от A до F, X или Y для хранения данных при выполнении статистических вычислений. Эти переменные используются в качестве временной памяти при выполнении статистических вычислений, поэтому любые данные, присвоенные этим переменным могут быть заменены на другие значения во время выполнения статистических вычислений.
- Вход в режим REG и выбор типа регрессии (Lin, Log, Exp, Pwr, Inv, Quad) очищает содержимое переменных от A до F, X и Y. Переход от одного типа регрессии к другому не меняя режим REG, также очищает эти переменные.

# <span id="page-43-0"></span>**Ошибки**

Когда во время вычисления по какой-либо причине появляется ошибка, калькулятор отобразит сообщение об ошибке.

- Нажмите  $\bigcirc$  или  $\bigcirc$ , чтобы вернуться на экран вычисления. Курсор будет находиться в месте ошибки, готовый к вводу. Выполните необходимые исправления в выражении и запустите расчет снова.
- Нажмите  $AG$ , чтобы вернуться на экран вычисления. Обратите внимание, что это также очищает выражение, содержащее ошибку.

## **Сообщения об ошибках**

#### **Математическая ошибка (Math ERROR)**

#### **Причина:**

- Промежуточный или итоговый результат выполняемого вычисления выходит за пределы допустимого диапазона.
- Введенное значение выходит за пределы допустимого диапазона.
- Выполняемое вычисление содержит запрещенную математическую операцию (деление на ноль и др.).

#### **Устранение:**

- Проверить введенные значения, сократить количество цифр.
- Если в качестве аргумента функции берется содержимое независимой памяти или переменная, убедитесь, что они находятся в допустимом для функции интервале.

#### **Ошибка в стеке (Stack ERROR)**

#### **Причина:**

• Выполнение вычисления вызвало превышение емкости числового стека или стека команд.

#### **Устранение:**

- Упростить выражение.
- Попробовать разбить вычисление на две и более частей.

#### **Синтаксическая ошибка (Syntax ERROR)**

#### **Причина:**

• Проблема связана с форматом выполняемого вычисления.

#### **Устранение:**

• Внести необходимые исправления.

<span id="page-44-0"></span>**Ошибка аргумента (Arg ERROR) Причина:**

• Неправильное использование аргумента.

#### **Устранение:**

• Внести необходимые исправления.

# **Прежде чем предполагать, что калькулятор неисправен...**

Если возникла ошибка, а также если получены неожиданные результаты, выполните нижеописанные действия.

Обратите внимание, что перед выполнением этих действий нужно сохранить отдельно копии важных данных.

- 1. Проверить, не содержит ли выражение ошибок.
- 2. Убедиться, что используемый режим соответствует виду выполняемого вычисления.
- 3. Если вышеописанные действия проблему не устраняют, нажать на клавишу [0N].
- 4. Инициализировать все режимы и параметры настройки, выполнив следующие действия.

 $fx-82MS/fx-85MS/fx-300MS/fx-350MS$ :  $[OM]$   $[SHIF]$   $[MOE]$   $[CH]$   $[2]$   $(Mode)$   $\equiv]$  $fx-220$  PLUS:  $[M]$  $[R]$  $[2]$  $(Mode)$  $\equiv$ 

# **Замена батареи**

Необходимо менять батарею через определенное количество лет. Также замените батарею сразу после того, как выводимые на экран цифры потускнеют.

Потускнение цифр на дисплее даже в местах со слабым освещением, а также отсутствие индикации сразу после включения калькулятора указывает на разрядку батареи. Если это случилось, замените батарею новой.

#### **Важно!**

• Извлечение батареи из калькулятора приводит к очистке памяти.

- 1. Для отключения калькулятора нажмите клавишу [SHIFT] [AC] (OFF).
- 2. Выкрутив винты на тыльной стороне калькулятора, снимите крышку.

<span id="page-45-0"></span>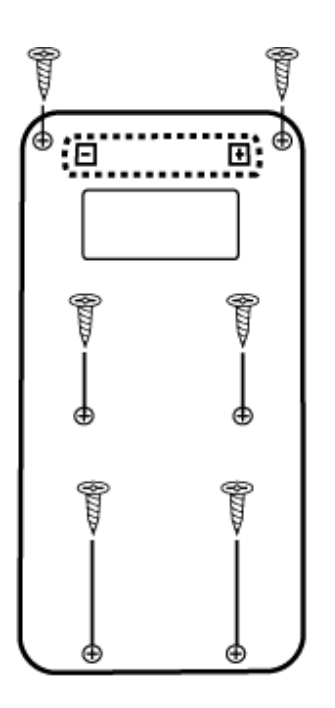

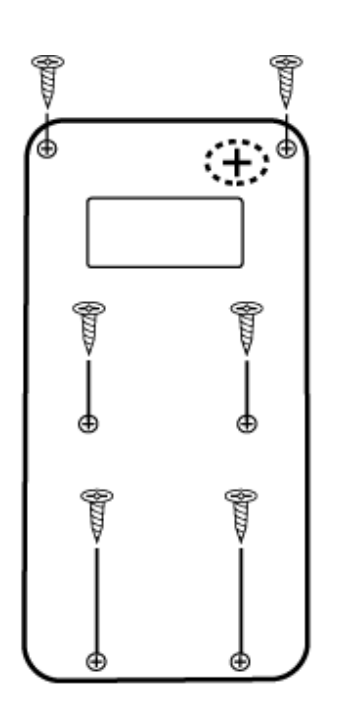

fx-82MS/fx-220 PLUS

fx-85MS/fx-300MS/ fx-350MS

- 3. Извлеките старую и установите новую батарею, соблюдая полярность контактов плюс (+) и минус (-).
- 4. Установите крышку на место.
- 5. Инициализируйте калькулятор. fx-82MS/fx-85MS/fx-300MS/fx-350MS: [ON] [SHIFT] [MODE] (CLR) [3] (AII)  $\equiv$ fx-220 PLUS: (M CLR 3 (All)
	- Не пропустите вышеупомянутый шаг!

# Приоритет порядка вычислений

Калькулятор выполняет вычисления в соответствии с заданным приоритетом порядка вычислений.

При равенстве приоритетов двух выражений вычисления выполняются слева направо.

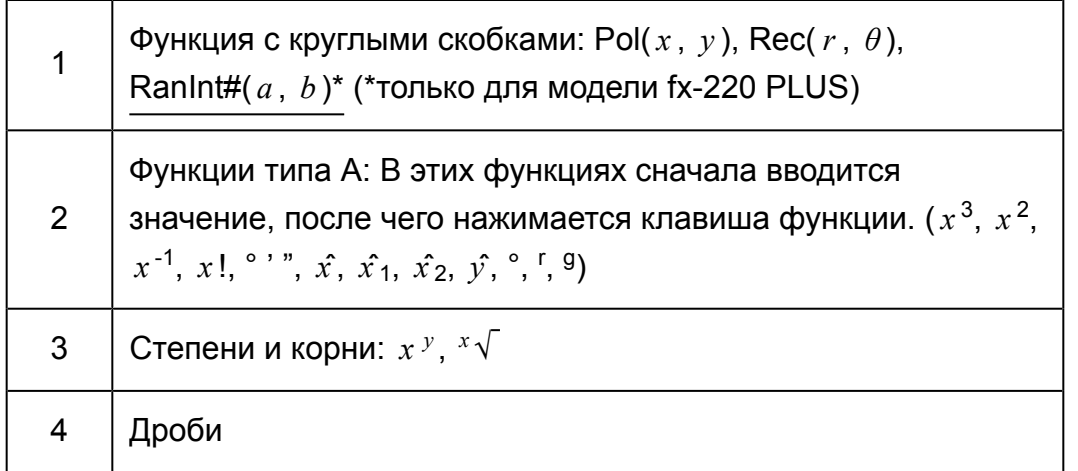

<span id="page-46-0"></span>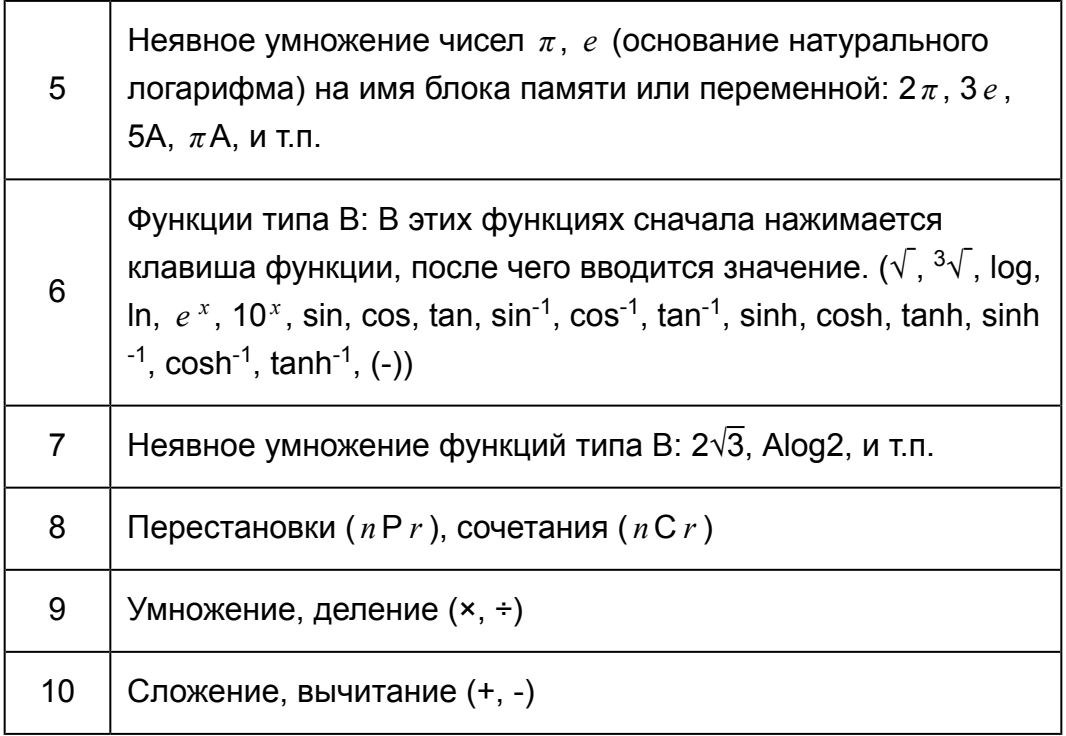

• Отрицательный знак (-) рассматривается как функция типа В, поэтому от пользователя требуется особое внимание, если вычисления включают высокоприоритетную функцию типа А или действия со степенями и корнями.

Пример:  $(-2)^4 = 16$ ;  $-2^4 = -16$ 

## Стековая память

В данном калькуляторе используются области памяти, называемые «стековой памятью», которые предназначены для временного сохранения значений (числовой стек) и команд (стек команд) во время выполнения расчетов в соответствии с их приоритетом. Числовой стек содержит 10 уровней, командный стек содержит 24 уровня. Ошибка в стеке (Stack ERROR) происходит всякий раз, когда вы пытаетесь выполнить очень сложное вычисление, которое приводит к переполнению стековой памяти.

<span id="page-47-0"></span>Числовой стек

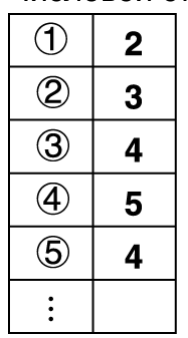

Командный стек

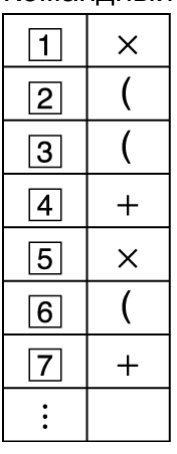

• Порядок вычисления выполняется в соответствии с «Приоритетом порядка вычислений». Команды и значения удаляются из стековой памяти по мере выполнения вычисления.

# **Диапазоны вычислений, количество знаков и точность**

Диапазон вычисления, количество цифр, используемых для внутренних вычислений и точность вычисления зависят от типа выполняемого расчета.

## **Диапазон вычисления и точность**

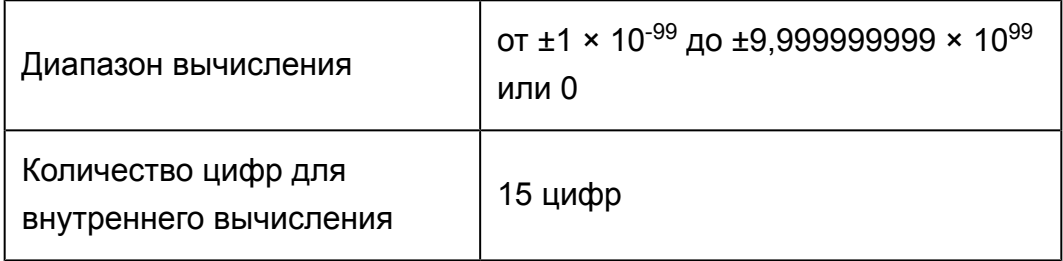

<span id="page-48-0"></span>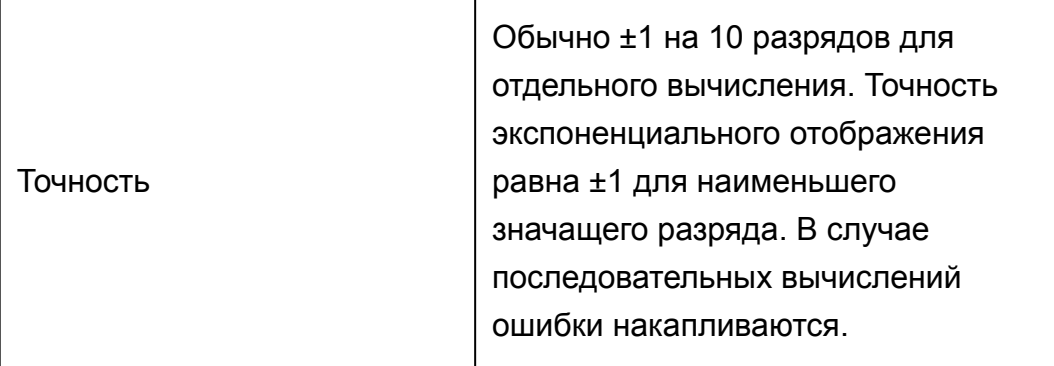

# | Диапазоны ввода и точность вычисления<br>функций

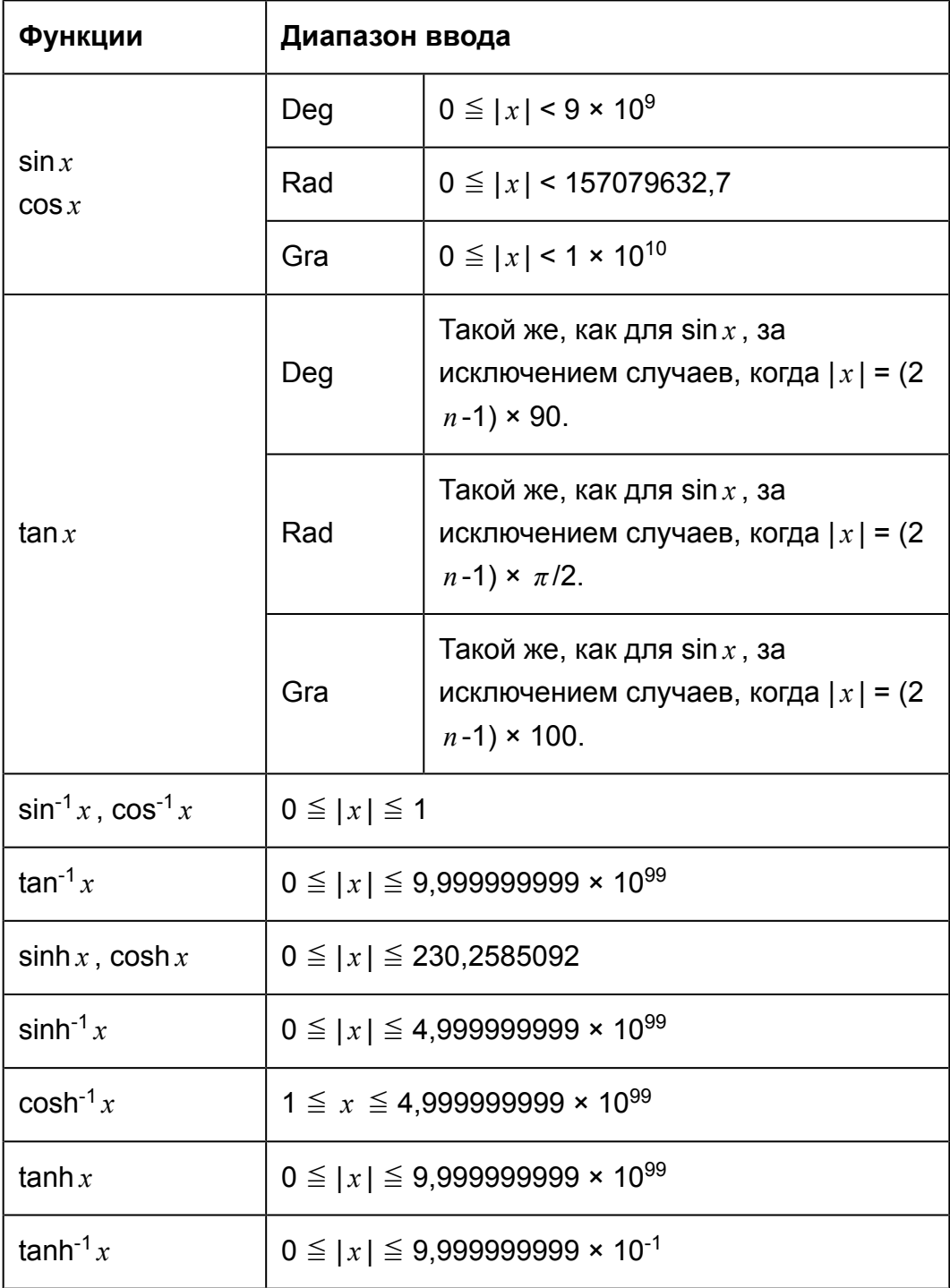

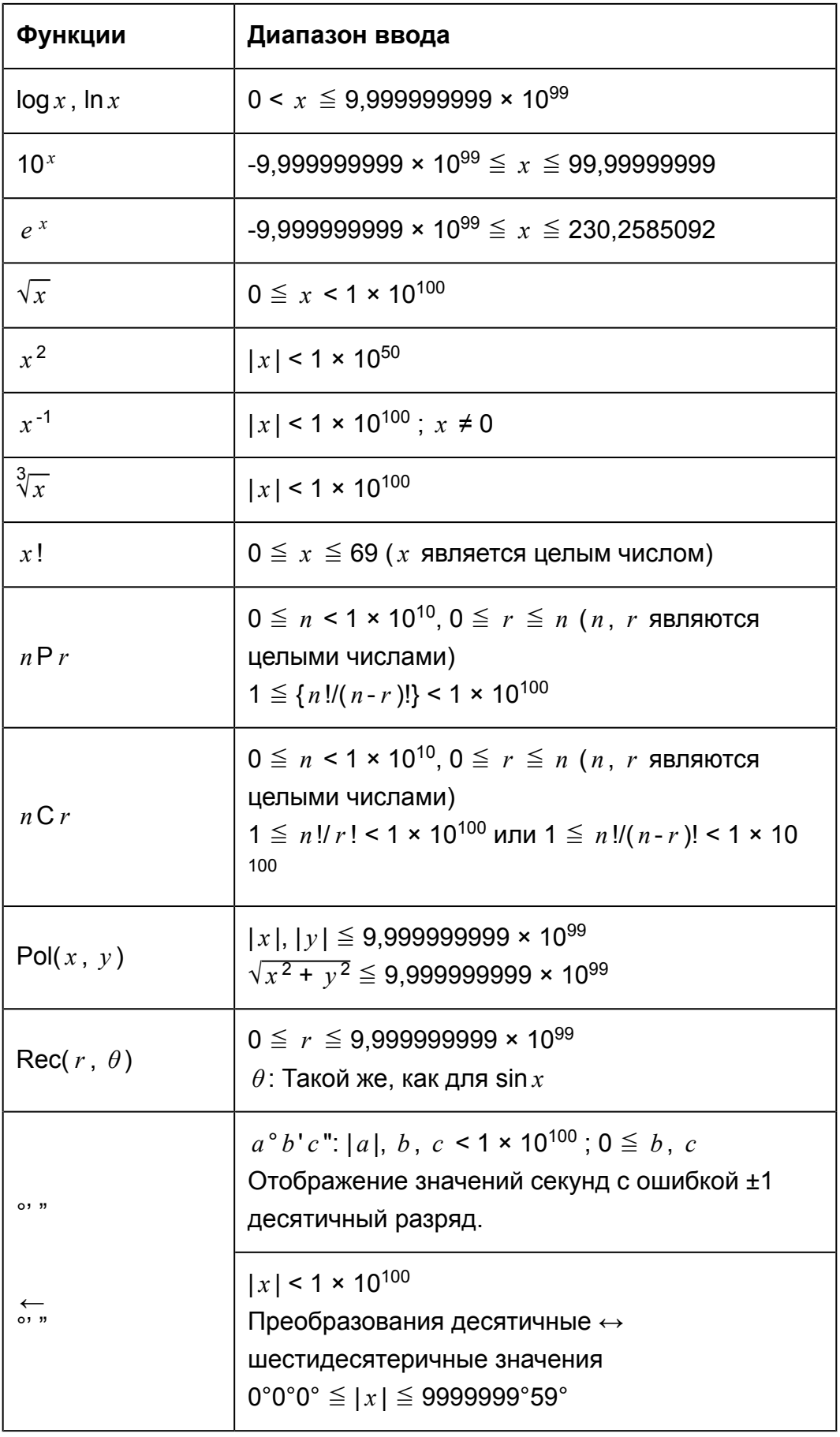

<span id="page-50-0"></span>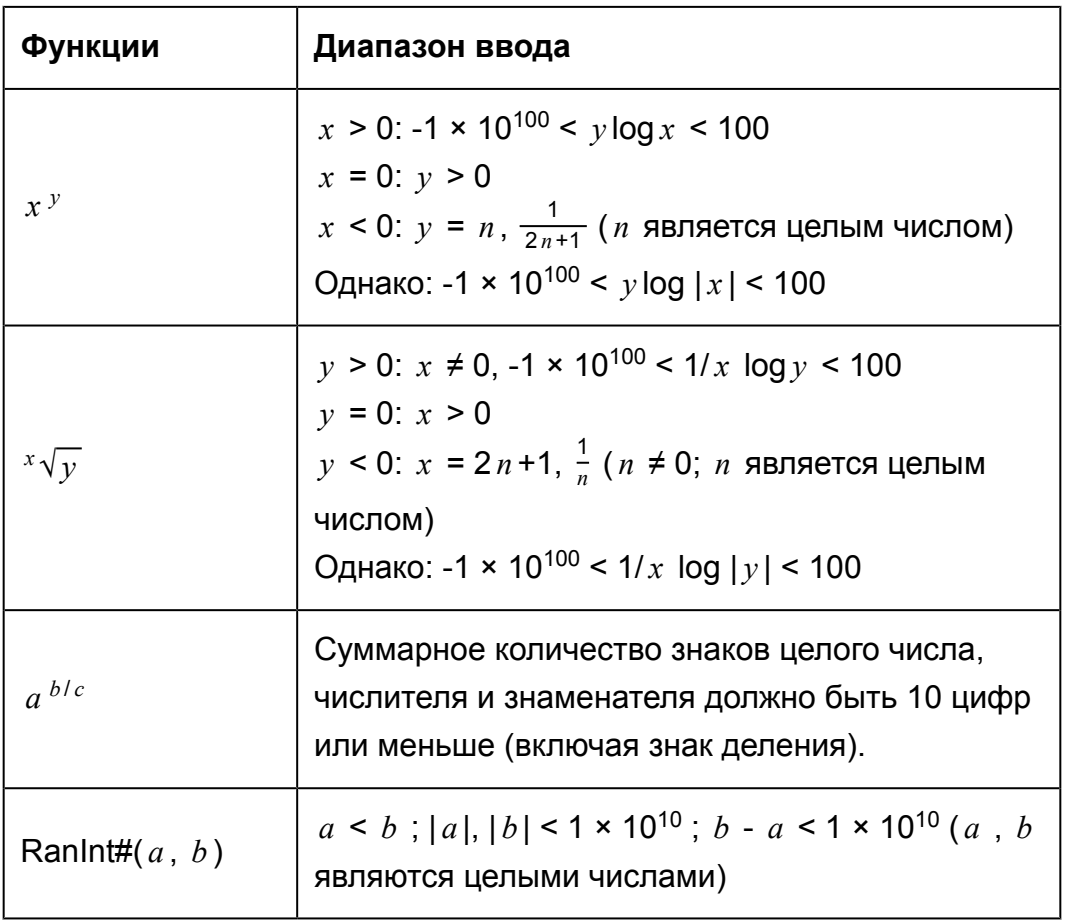

- Точность в основном такая же, как описано в разделе «Диапазон вычисления и точность» выше.
- Вычисления, в которых применяются показанные ниже функции и параметры настройки, для выполнения которых требуются внутренние непрерывные вычисления, могут приводить к накоплению ошибок на каждом шаге вычисления.
	- $x$  <sup>*y*</sup> , <sup>*x* √ $\overline{y}$  , <sup>3</sup>√, *x* !, *n* P *r* , *n* C *r* ; °, <sup>r</sup>, <sup>g</sup> (Единицы измерения углов: Rad);</sup> *σ <sup>x</sup>* , s*<sup>x</sup>* , коэффициент регрессии.
- Вблизи особых точек и точек перегиба функций ошибки также накапливаются и могут достигать большой величины.
- Во время выполнения статистических вычислений ошибка накапливается, когда значения данных имеют большое количество цифр, и разница между значениями данных невелика. Ошибка будет большой, когда значения содержат более шести цифр.

## **Технические характеристики**

## **fx-82MS/fx-220 PLUS**

#### **Требования к питанию:**

Батарея размером AAA R03 (UM-4) × 1

#### **Приблизительный срок службы батареи:**

Два года (при работе один час в сутки)

**Потребляемая мощность:** 0,0001 Вт

**Рабочая температура:** От 0°C до 40°C

**Габариты:** 13,8 (В) × 77 (Ш) × 161,5 (Г) мм

**Масса, приблизительно:** 105 г с батареей

## **fx-85MS/fx-300MS**

**Требования к питанию:** Встроенный солнечный элемент; батарея таблеточного типа LR44 × 1

**Приблизительный срок службы батареи:** Три года (при работе один час в сутки)

**Рабочая температура:** От 0°C до 40°C

**Габариты:** 11,1 (В) × 77 (Ш) × 161,5 (Г) мм

**Масса, приблизительно:** 95 г с батареей

## **fx-350MS**

**Требования к питанию:** Батарея таблеточного типа LR44 × 1

**Приблизительный срок службы батареи:** Три года (при работе один час в сутки)

**Потребляемая мощность:** 0,0001 Вт

**Рабочая температура:** От 0°C до 40°C

**Габариты:** 11,1 (В) × 77 (Ш) × 161,5 (Г) мм

### **Масса, приблизительно:**

95 г с батареей

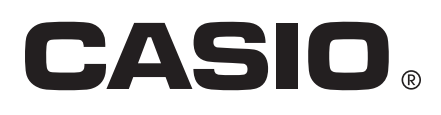

© 2018 CASIO COMPUTER CO., LTD.